# **Trans-Cal Industries, Inc.**

Model SSD120-(XX)NEH-RS & Model SSD120-(XX)NEH1-RS

All Solid-State Altitude Encoder/Digitizer Owner/Installation Manual

FAA TSO-C88a Approved EASA ETSO-C88a Approved

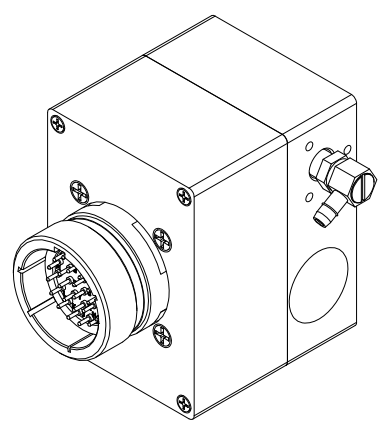

SSD120-(XX)NEH1-RS SSD120-(XX)NEH-RS

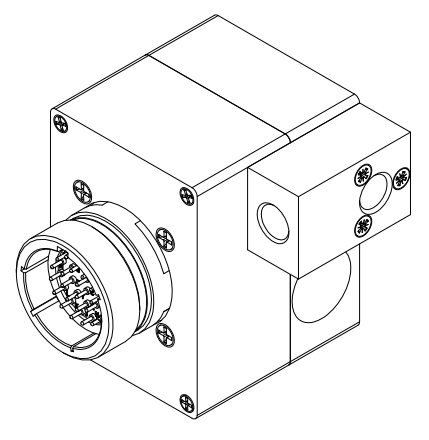

Trans-Cal Industries, Inc. Van Nuys Airport 16141 Cohasset Street Van Nuys, CA 91406-2908 (818) 787-1221 (800) 423-2913 fax (818) 787-8916 www.trans-cal.com

17 September 2008 Document Number: 882199 Rev. A

This document may not be reproduced, transmitted, or copied in any form without the prior written consent of Trans-Cal Industries, Inc. The data contained herein is subject to change without notice.

#### *Please Note:*

*It is the responsibility of the installer of this equipment, within a specified type or class of aircraft, to determine that the aircraft operating conditions are within TSO or ETSO standards. DO-160E lightning induced transient susceptibility tests were not conducted on this device and it is the responsibility of the installing agency to substantiate compliance with FAR25.1316.* 

*Advisory Circular AC20-136A provides guidance related to the protection of aircraft electrical systems from the effects of lightning.* 

© 2008 by Trans-Cal Industries, Inc. 16141 Cohasset Street Van Nuys, CA 91406 818/787-1221 800/423-2913 x400 Tech Support FAX 818/787-8916 E-Mail: support@trans-cal.com www.trans-cal.com

### **What's in the Box:**

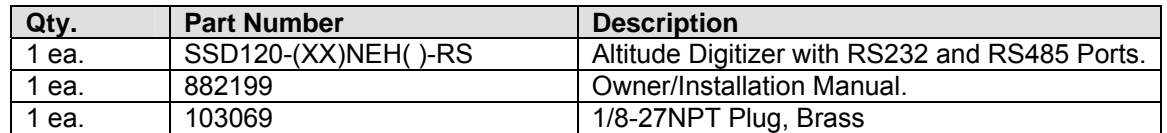

### **History of Revision**

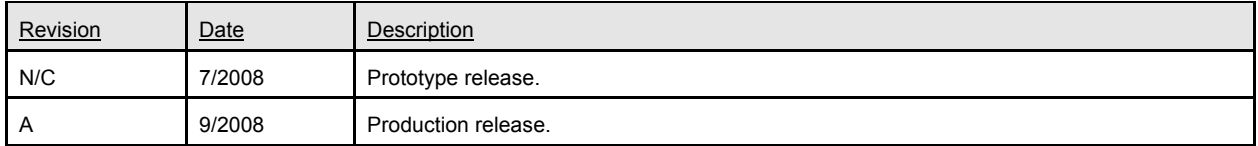

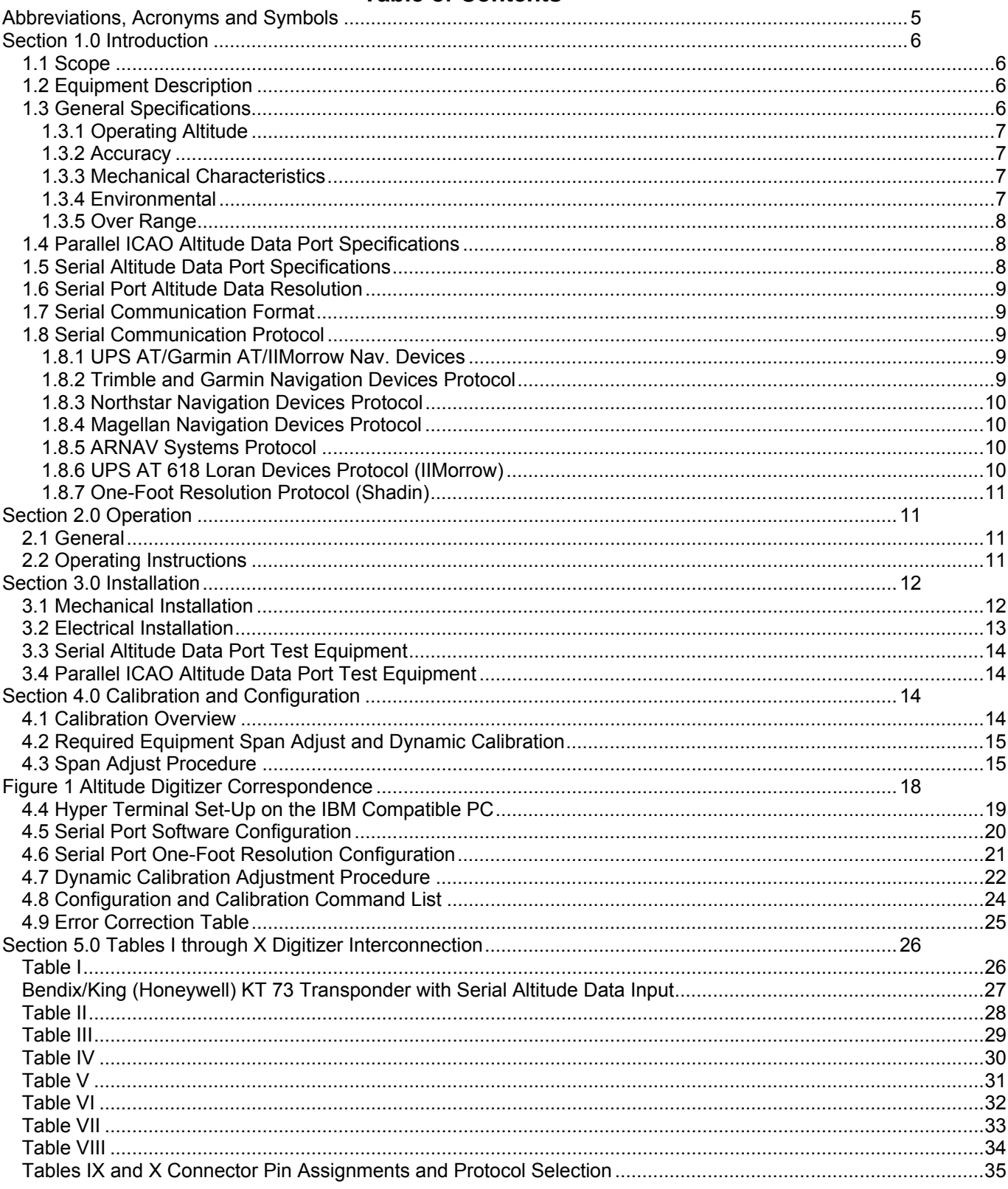

## **Table of Contents**

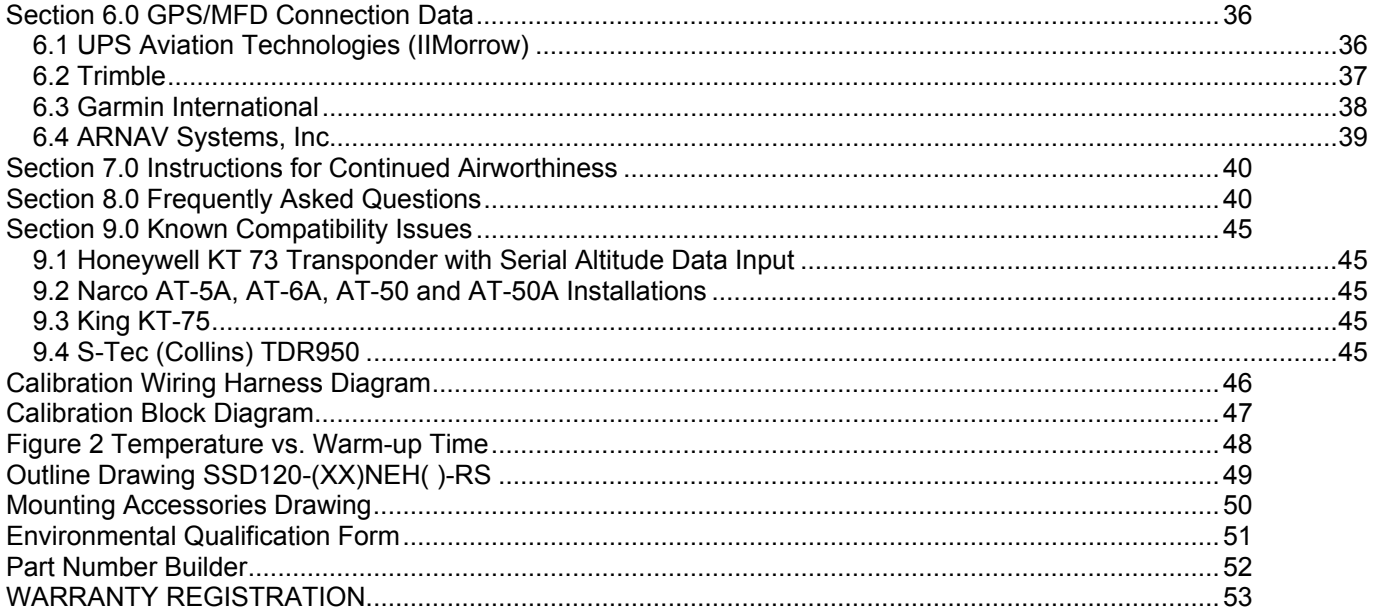

## **Abbreviations, Acronyms and Symbols** A Amperes AC **Advisory Circular**

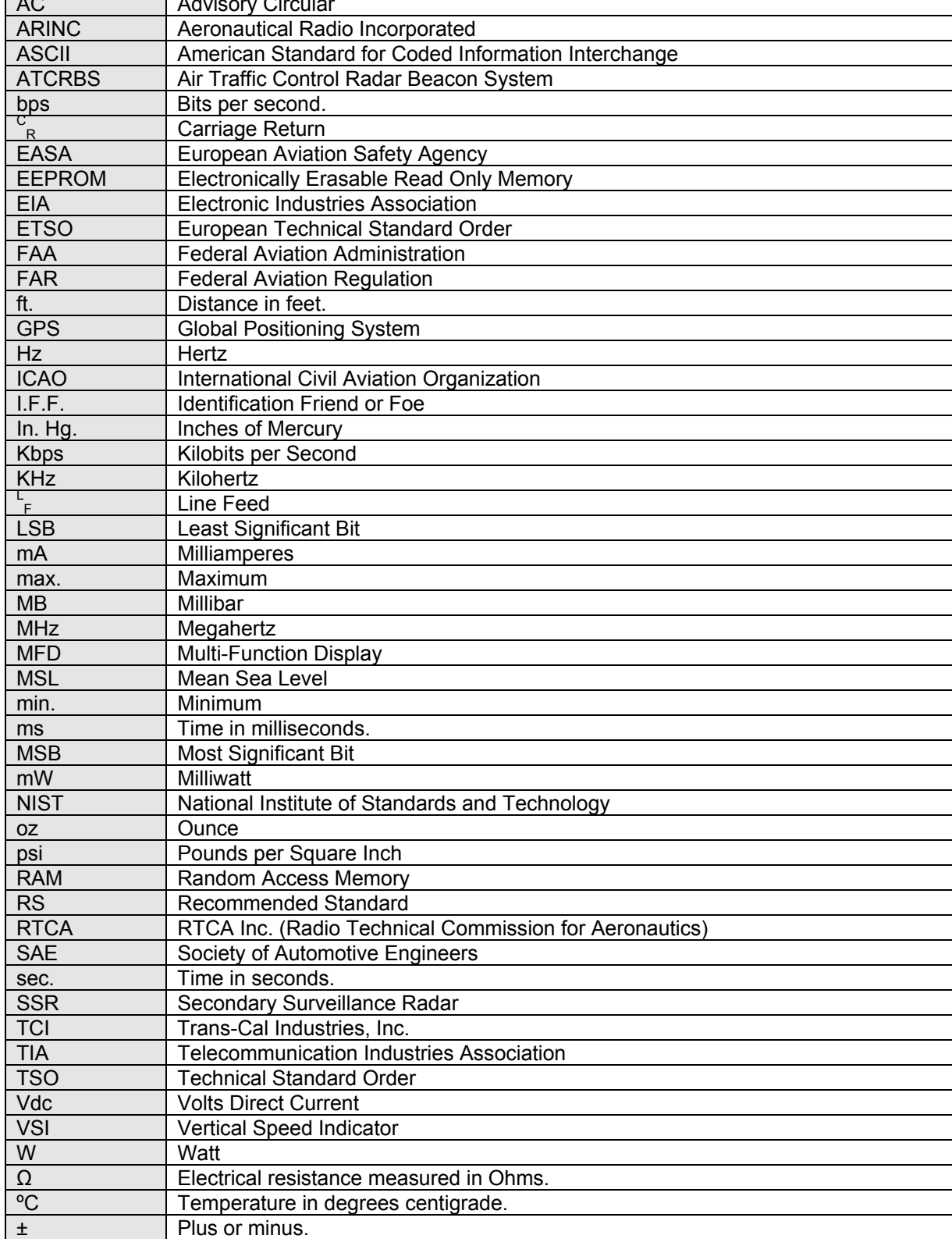

## **Section 1.0 Introduction**

## **1.1 Scope**

This manual provides detailed installation, calibration and operating instructions for Trans-Cal Industries' Model SSD120-(XX)NEH()-RS  $^1$  series of altitude encoder/digitizer, and applies to units with operating ceilings of 30,000 to 80,000 feet.

## **1.2 Equipment Description**

Approved under FAA TSO-C88a and EASA ETSO-C88a the Model SSD120-(XX)NEH( )- RS is an all solid-state electronic device which, when connected to an aircraft static and electrical system, converts pressure altitude information into parallel and serial digital data.

The parallel digital altitude data protocol is set forth in the ICAO International Standard for SSR Pressure Altitude Transmission. In accordance with U.S. National Standards for Common System Component Characteristics for the I.F.F. Mark X (SIF)/Air Traffic Control Radar Beacon System SIF/ATCRBS.

The serial altitude data is provided on (2) two asynchronous RS232 output ports and (1) one RS485 output port. The serial data protocol is selectable and may be used to provide pressure altitude data to GPS or other on-board navigation devices. Refer to **Table IX, Table X** and **§4.5** 

The Model SSD120-(XX)NEH( )-RS is designed for exposure to an environment where it may be subjected to water (generally the result of condensation) in the normal course of aircraft operations. The instrument case is constructed of anodized aluminum and incorporates a hermetically sealed MIL-DTL-38999 Series III cylindrical connector.

## **1.3 General Specifications**

This equipment has been tested and will utilize power in accordance with MIL-STD-704E for 28 Vdc systems.

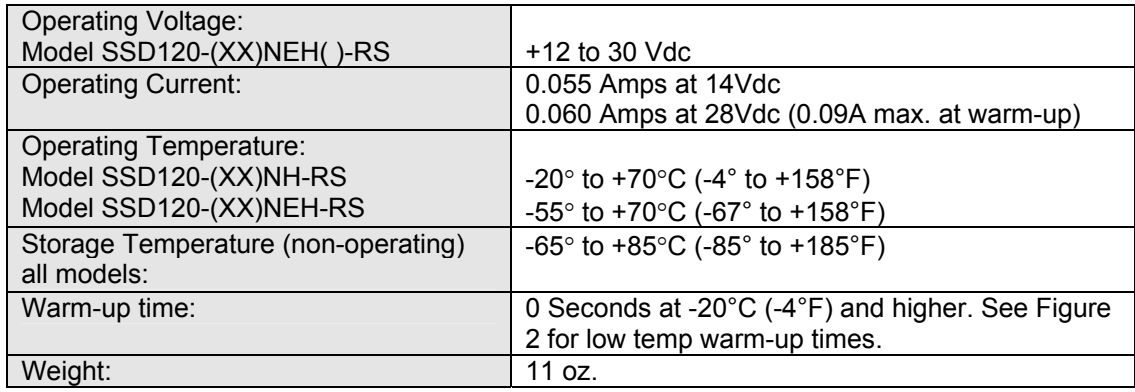

 $\overline{a}$ 1 SSD120-(XX)NEH-RS utilizes an 1/8-27NPT static fitting. SSD120-(XX)NEH1-RS utilizes an 1/8" tube swivel static fitting.

## **1.3.1 Operating Altitude**

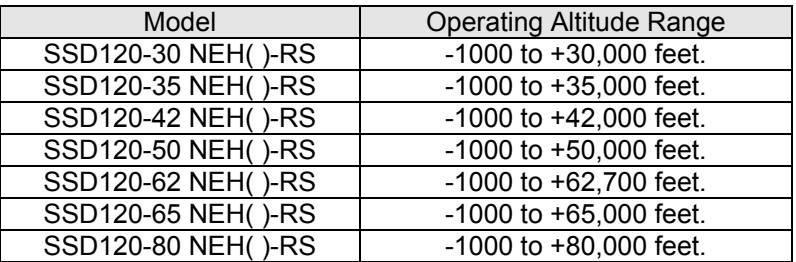

## **1.3.2 Accuracy**

Accuracy when measured from the altitude transition points of the ICAO code and referenced to 29.92 In. Hg. (1013 MB.) See **Figure 1** and **§4.0**.

### **Model SSD120-(XX)NH-RS**

Accuracy through operating temperature range -20º to +70ºC

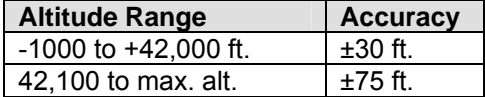

### **Model SSD120-(XX)NEH-RS (Extended Temperature)**

Accuracy through operating temperatures as listed.

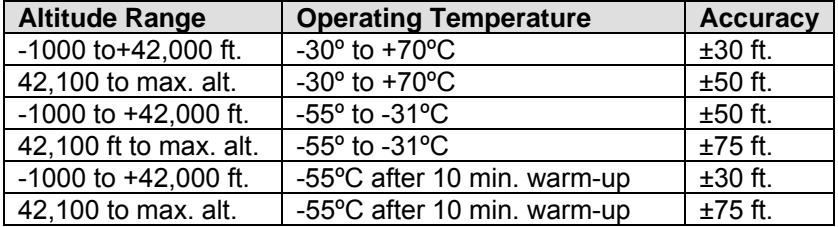

## **1.3.3 Mechanical Characteristics**

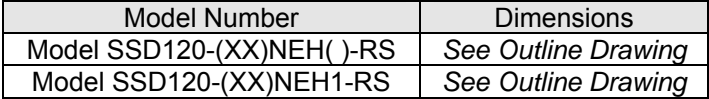

## **1.3.4 Environmental**

All model SSD120-(XX)NEH( )-RS digitizers have been designed and tested to meet the requirements of TSO-C88a and ETSO-C88a. This device is tested in accordance with RTCA Document DO160E, dated December 2004. Environmental Category:

 [(E1) (D1)]BAB[(SM)(UF)]XWXXXXZBBB(BC)TTBXXXAX. See the **Environmental Qualification Form** for specifics.

### **1.3.5 Over Range**

The SSD120-(XX)NEH( )-RS series of altitude digitizers will not be damaged when operated beyond their specified maximum altitude up to 100,000 feet MSL, (0.1581psi) or over pressured to –5721 feet (18psi) maximum.

### **1.4 Parallel ICAO Altitude Data Port Specifications**

Code Format: In accordance with U.S. National Standard for Common System Component Characteristics for the IFF Mark X (SIF) Air Traffic Control Radar Beacon System, SIF/ATCRBS.

Driver Description: The parallel altitude data output is provided by the "uncommitted" collectors of a transistor array and must be "pulled-up" through a resistive load by the transponder.

Pull-Up Voltage: +3 to 40Vdc.

Maximum Sink Current: 50 mA.

Maximum Cable Length: 4000 ft. (1219 meters)

Input Signal Requirement: Pin A (strobe or signal common) must be either grounded, or connected to and controlled by the transponder.

### **1.5 Serial Altitude Data Port Specifications**

#### **RS232 Ports (TxD1 and TxD2)**

Electrical Format: Conforming to the TIA/EIA RS-232C standard. Logic Levels: "0", +9 Vdc. Logic "1", -9 Vdc. Driver Output Maximum Voltage: ±25 Vdc. Driver Load Impedance: 3KΩ typ. The RS232E standard recommends one receiver per serial port. Maximum Cable Length: 50 Feet. (15.24 meters) Code Format: ASCII Communication System: Simplex Transmission Method: Asynchronous. (Talk only.) Transmission Rate: Selectable, 1200 bps to 9600 bps. Update Rate: 1/sec.

## **RS485 Port (TxA and TxB)**

Electrical Format: conforming to the TIA/EIA RS485A standard. Logic Levels: Signal A with respect to Signal B. Logic "0", +1.5 to +6Vdc; Logic "1" -1.5 to -6Vdc.

*Note: Some RS485 equipment use (+) and (-) connection descriptors. The (-) corresponds to signal TxA and the (+) corresponds to TxB.* 

Driver output maximum voltage: -7 to +12 VDC Driver load impedance: 54Ω typ. Maximum number of receivers on one line: 32. Maximum cable length: 4000 feet. (1219.2 meters) Code Format: ASCII. Communication System: Simplex (Talk Only). Transmission Method: Asynchronous. Transmission Rate: Selectable, 1200 bps to 9600 bps. Update Rate: 1/sec.

## **1.6 Serial Port Altitude Data Resolution**

The default resolution of the altitude digitizer serial data is 100 feet. To enable 10-foot resolution, connect pin c of the digitizer connector to ground (see **Table IX**.) The serial port resolution may also be configured via software, see **§4.5**.

### **1.7 Serial Communication Format**

Model SSD120-(XX)NEH( )-RS carries out serial communication asynchronously with the "Start/Stop" system. The specifics of the format, ie. the number of data bits, baud rate etc., is determined by the protocol selected. The default message is the UPS AT/Garmin/IIMorrow at 1200bps, 8 data bits, 1 stop bit and no parity.

## **1.8 Serial Communication Protocol**

#### Refer to **Table IX** & **X** and **§4.5**

Protocol is user selectable by grounding or leaving open pin S or pin T of the digitizer connector, or by selecting protocols via software see **§4.5.** 

### **1.8.1 UPS AT/Garmin AT/IIMorrow Nav. Devices**

Leaving pins S and T of the connector open results in the default protocol compatible with UPS Aviation Technologies' (IIMorrow) Navigation devices. The Digitizer will send a seventeen byte message beginning with # AL, then a space followed by five altitude bytes; the letter "T" and the sensor temperature, two checksum bytes and a carriage return. (1200bps, 8 data bits, 1 stop bit, no parity). The following is an example of the serial message for UPS AT (Garmin AT) (IIMorrow) devices.

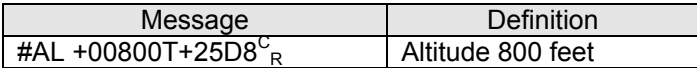

### **1.8.2 Trimble and Garmin Navigation Devices Protocol**

Grounding pin T of the connector results in a protocol compatible with some navigation devices manufactured by Trimble and Garmin. The Digitizer will send a ten-byte message. The message begins with ALT followed by a space and five altitude bytes; concluding with a carriage return. (9600bps, 8 data bits, 1 stop bit, no parity). The following are examples of serial messages for Trimble or Garmin devices:

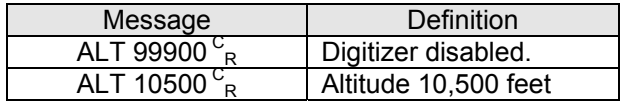

## **1.8.3 Northstar Navigation Devices Protocol**

Grounding pin S of the connector results in a protocol compatible with some navigation devices manufactured by Northstar and Garmin. The Digitizer will send a 10-byte message. The message begins with ALT followed by a space and five altitude bytes; concluding with a carriage return. (2400bps, 8 data bits, 1 stop bit, no parity.) The following are examples of serial messages for these devices:

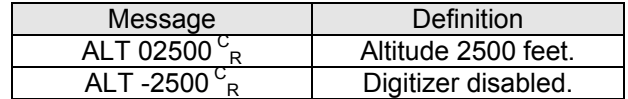

## **1.8.4 Magellan Navigation Devices Protocol**

Grounding both pins S and T of the connector results in a protocol compatible with some navigation devices manufactured by Magellan. The Digitizer sends a seventeen-byte message beginning with \$MGL, followed by a +/- sign and five altitude digits, then T+25, a checksum and concludes with a carriage return. (1200bps, 7 data bits, 1 stop bit, even parity.) The following is an example of a serial message for Magellan devices:

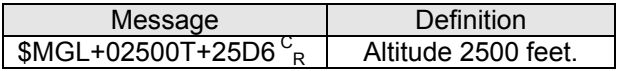

## **1.8.5 ARNAV Systems Protocol**

Leaving pins S and T of the connector open, the ARNAV Systems protocol *MUST* be software selected see **§4.5** for protocol selection details. Once selected, the Digitizer will send a 24-byte message. Beginning with a \$PASHS followed by a comma and ALT, then a +/- sign followed by five altitude digits (in meters,) then an asterisk and a checksum followed by a carriage return and a line feed. (9600bps, 8 data bits, 1 stop bit, no parity.) The following is an example of an ARNAV serial altitude message:

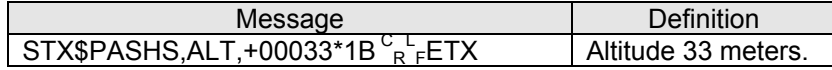

## **1.8.6 UPS AT 618 Loran Devices Protocol (IIMorrow)**

Leaving pins S and T of the connector open, the UPS AT 618 Loran devices protocol *MUST* be software selected see **§4.5** for protocol selection details. Once selected, the Digitizer will send a seventeen byte message beginning with # AL, then a space followed by five altitude bytes; the letter "T" and the number "25"; two checksum bytes and a carriage return. (1200bps, 7 data bits, 1 stop bit, odd parity). The following is an example of an UPS AT 618 Loran serial altitude message:

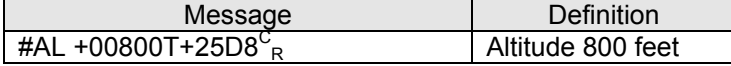

## **1.8.7 One-Foot Resolution Protocol (Shadin)**

Leaving pins S and T of the connector open, the one-foot resolution protocol *MUST* be software selected see **§4.6** for protocol selection details. Once selected, the Digitizer will send a seventeen byte message beginning with RMS, then a space followed a sign, five altitude bytes; the letter "T" and the number "55"; two checksum bytes and a carriage return. (9600bps, 8 data bits, 1 stop bit, no parity). The following is an example of the one-foot resolution serial altitude message:

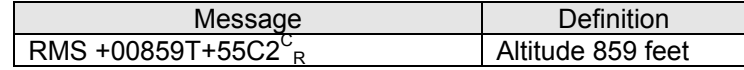

### **Section 2.0 Operation**

### **2.1 General**

 The SSD-120(XX)NEH( )-RS series of altitude digitizers are designed to be mounted within a pressurized or non-pressurized, but temperature controlled area within aircraft operating up to the maximum altitude listed on the nameplate. Usually remotely located, the digitizer is fully automatic in operation. The ICAO parallel altitude data output is controlled by the transponder while the serial altitude data is transmitted asynchronously. (Half duplex, talk only. Full duplex in calibration and configuration modes only.)

### **2.2 Operating Instructions**

#### Parallel Data:

Place the transponder in mode "C", altitude-reporting mode, and apply power to the transponder and to the digitizer. In some installations the digitizer will automatically be supplied power when the transponder is energized; in others, power to the digitizer may be through a separate circuit breaker. If power to the digitizer is provided directly from the aircraft's avionics buss, follow the power-up procedures recommended by the transponder manufacturer. All parallel outputs will be pulled low for a self-test (approx. 3 seconds) at power up, then assume the value for the present input pressure. In some installations, the transponder controls the digitizer by enabling and disabling its output. In other installations, the digitizer's output is not controlled by the transponder and is continuously enabled, (Digitizer pin A is grounded.)

#### Serial Data

The serial communication is fully automatic and transmission begins after the self-test is complete. "Strobing" or disabling (pin A) the ICAO parallel altitude data output of the digitizer will not affect the serial data transmission.

### **Section 3.0 Installation**

### **3.1 Mechanical Installation**

The SSD120-(XX)NEH( )-RS series of digitizer may be mounted in any attitude within the internal structure of the aircraft. DO NOT mount the digitizer in the direct air stream of either hot or cold air ducts. The mounting position should allow for a short static pressure line from the digitizer to the altimeter, access to the digitizer's connections, and ample room for a service loop for the interconnecting cabling to the transponder or other navigation devices. The SSD120-(XX)NEH( )-RS is provided with two static port inlets, either or both may be used to connect the digitizer to the aircraft static system. If only one static port inlet is used, install the 1/8-27NPT plug packaged with the Digitizer into the unused static port. Apply pipe sealant (not included) or equal to the plug. Exercise care to prevent excess sealant from plugging the inlet to the pressure sensor. To prevent damage to the Digitizer, use a double wrench technique to support the digitizer when installing or removing fittings.

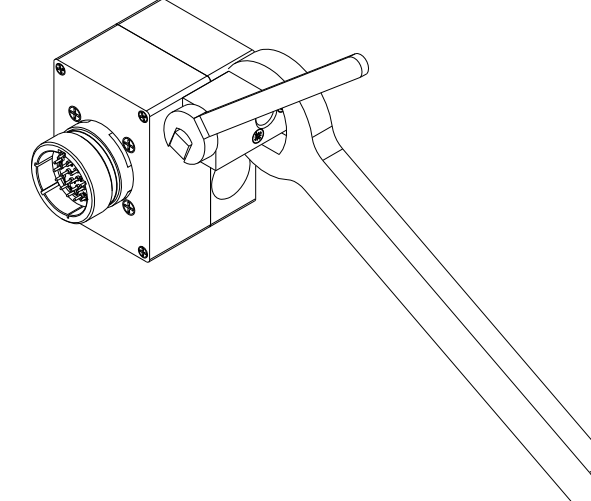

The SSD120-(XX)NEH1-RS utilizes an 1/8" swivel tube fitting in place of 1/8-27NPT fittings. Loosen the slotted screw on top of the fitting to rotate to its desired position, and then lock into place using the same screw. Attach 1/8" ID tube over the barbed hose fitting and secure using an appropriate tube clamp.

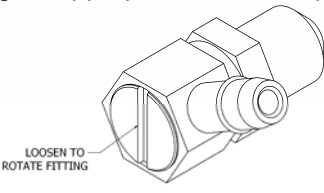

On SSD120-(XX)NEH-RS devices where the operating temperature range is expected to drop below -20ºC, the use of metal fittings on all static line connections is required. The coefficient of thermal expansion for nylon is roughly three times that of aluminum. Nylon and plastic fittings will leak at low temperatures due to thermal contraction.

To prevent the accumulation of condensation in the digitizer pressure sensor, locate this device away from the lowest section of the static system, and ensure a proper condensation trap and system drain is installed and functional. Also verify that the digitizer mounting is oriented in a manner to allow condensation to run away from the

Digitizer's electrical connector. A suitable mating connector and back shell should be selected to resist the effects of condensation and corrosion.

Use #4-40 machine screws and lock washers to attach the digitizer to the airframe. Refer to the **Outline Drawing** for mechanical dimensions and the **Mounting Accessories Drawing** for alternate installation configurations.

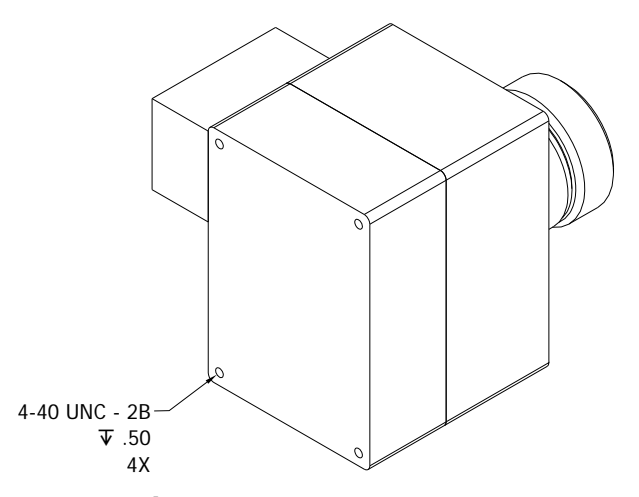

### **3.2 Electrical Installation**

Please note, proper solder or crimp techniques should be observed when attaching wires to the mating connectors. Failure to do so could result in damage, intermittent operation or non-operation of the digitizer. The digitizer is designed to operate with either a +12 or +28 Vdc power source. These voltages may be A+ switched power provided by the transponder or may be provided by the avionics buss. If using the avionics buss, protect the circuit with a  $\frac{1}{4}$  amp fuse or circuit breaker.

#### Parallel Data Connection

The **Outline Drawing** and **Table IX** provide electrical connector pin/function information. Use this data when connecting the digitizer to the transponder. In some installations where older transponders are used, the transponder may not provide an "altitude disable" function. In this case, an instrument panel mounted switch for this function may be required.

### Serial Data Connection

 $\overline{a}$ 

Connect the  $TxD1$  or  $TxD2<sup>2</sup>$  (transmit data) from the digitizer connector to the RxD (receive data) port on the GPS or other navigation device. All data grounds on the digitizer connector are internally connected to ground and may be used to ground protocol pins, as well as provide data ground to the receiving GPS or other device. Pins P (TxA) and R (TxB) are RS485 outputs and should be connected to a compatible receiving device. Pin V (RxD) of the connector is used for calibration only. Shielded cable is recommended for both serial and parallel data wiring harnesses.

<sup>2</sup> The selected serial data protocol is transmitted simultaneously on both TxD1 and TxD2, unless assigned separately via **Serial Port Software Configuration** see **§4.5**. The RS485 output on pins P and R will transmit the same protocol as selected for TxD1.

### **3.3 Serial Altitude Data Port Test Equipment**

The output of the serial port may, or may not be directly displayed by the GPS or other device receiving the serial data. There are several methods available to test the output of the serial port:

> a) Use a TCI Model ATS-400 Test Set to display both the RS232 and RS485 serial altitude data.

b) Connect to an open serial port on a personal computer using serial data capture software such as PROCOMM™, VERSATERM™, SOFTWARE WEDGE™, TERMINAL (Windows® 3.x) or HYPERTERMINAL (Windows® 95, 98, 2000 or XP).

c) Use a dedicated serial data test box such as the BLACK BOX™ RS232 Monitor.

d) Test for serial output using an oscilloscope to view the square wave groups transmitted about once a second.

### **3.4 Parallel ICAO Altitude Data Port Test Equipment**

The output of the parallel ICAO altitude data may be monitored by any number of transponder ramp test sets, which allow display of the ICAO altitude digitizer/encoder code. The IFR Model ATC-600A Portable Transponder Test Set is one example. Alternatively, the Trans-Cal Industries' ATS-400 may be used to display the parallel data.

### **Section 4.0 Calibration and Configuration**

### **4.1 Calibration Overview**

## **Reference: FAR 91.217; FAA Advisory Circular 43-6B FAR 91.411; FAR 43-Appendix E and F FAA TSO-C88a; EASA ETSO-C88a, SAE AS8003**

This procedure will allow adjustment to the calibration curve of the SSD120-(XX)NEH( )-RS as an aide in matching the Digitizer output to a primary flight altimeter or NIST traceable pressure standard. The maximum allowed error between the primary flight altimeter and the Altitude Digitizer is ±125 feet as required by TSO-C88a and ETSO-C88a. All Trans-Cal Digitizers are calibrated to within ±50 feet of an NIST traceable pressure standard; however, the error allowed on altimeters at higher altitudes could lead to a combined error in excess of ±125 feet. When the Altitude Digitizer is installed in an aircraft for use as the transponder's source of mode "C" information the Digitizer must be recalibrated for correspondence to the aircraft's primary flight altimeter, as required by FAR 91.217 and 91.411. The model SSD120-(XX)NEH( )-RS are designed to be field calibrated to meet this requirement, as per the procedure described in either **§4.3** or **§4.7**. The correspondence required for Altitude Digitizers is fully addressed in SAE Aerospace Standard AS8003 §3.11. The correspondence described by this standard requires the Digitizer to report altitude within ±125 feet of the primary flight altimeter's reading when the pressure datum is set to 29.92 In. Hg., (1013 MB) absolute. The SAE standard also requires a transition accuracy of ±75 feet of the nominal transition point for that altitude. A transition is defined as the point at which the Digitizer changes from one altitude to the next, either increasing or decreasing altitude. The nominal transition point of the ICAO altitude code occurs 50 feet prior to the altitude in question. See **Figure 1**.

There are two different methods used to change the calibration of this device. The technician need only perform the method that is best suited for the application in question. *There is no need to perform both methods.*

**Method One:** The **Span Adjust** calibration **(§4.3)** is normally used in applications where only a slight modification is required to bring the Altitude Digitizer curve up or down. This method enters a digital correction via an IBM PC to the span and reference voltages of the Digitizer pressure sensor. These adjustments are made at 1000 feet and at the maximum rated altitude of the Digitizer.

**Method Two:** The **Dynamic Calibration** procedure **(§4.7)** is an alternate method used to match the Altitude Digitizer to the primary flight altimeter or NIST pressure standard. It assumes the Digitizer and altimeter are connected as shown in the **Calibration Block Diagram** and the technician may adjust the input pressure to run the Digitizer and primary flight altimeter to the same altitude and then enter this altitude into an IBM compatible computer, which will transmit the correction to the Digitizer's EEPROM. This calibration procedure differs from the **Span Adjust** procedure in that the adjustments are made at every 1000-foot interval, not just the two end points. This is a time consuming method, but it is also the most accurate method of achieving correspondence between the Digitizer and the altimeter or NIST traceable pressure standard.

### **4.2 Required Equipment Span Adjust and Dynamic Calibration**

- 1. Primary Flight Altimeter or NIST traceable pressure standard.
- 2 +12 or 28Vdc power supply.
- 3. IBM compatible computer with an available RS232 port.
- 4. Digitizer/PC interface cable. (see Calibration Wiring Harness Diagram)

5. Software requirement: **Windows 98®, Windows 2000® or Windows XP®** using **Hyper Terminal Ver. 5.0 by Hilgraeve. (Available as a free download at http://www.hilgraeve.com ) Or equal serial data capture software. See §3.3b.** 

6. A pitot-static test set, capable of exercising the altimeter and Digitizer over a pressure range equivalent to -1000 feet to the maximum operating altitude of the Digitizer.

7. *Optional:* ATS-400 or equal device which will allow the display of the 100-foot resolution ICAO parallel altitude data.

### **4.3 Span Adjust Procedure**

This procedure enters an error correction at a pressure equivalent to 1000 feet labeled the X parameter, and another correction at the maximum operating altitude labeled the Z parameter.

*Before you begin this procedure, please note…* 

*The X and Z parameters you are about to change are compared at the factory to an NIST traceable pressure standard. Changing these settings should not be undertaken without the proper equipment and knowledge.* 

- 1. Construct a harness as per the **Calibration Wiring Harness Diagram**.
- 2. Connect the pitot-static test equipment, Altitude Digitizer, computer, flight altimeter and/or NIST standard as shown in the **Calibration Block Diagram**.
- 3. Apply power to the equipment.
- 4. Set the primary flight altimeter barometric pressure adjustment to 29.92 In. Hg. (1013 MB).
- 5. Open the RS232 capture program or **Hyper Terminal** program as described in **§4.4.**  Altitude data should be displayed on the computer with ten-foot resolution.
- 6. Reduce the input pressure to the *maximum* operating altitude of the Digitizer and compare the output, as displayed on the computer, to the altimeter or pressure standard.
- 7. Calculate the Digitizer Error Correction for the Z parameter as follows:

### (**Digitizer Output – Altimeter Reading) (0.1) = Z Parameter**

For Example: The flight altimeter reads **62,000** feet and Digitizer reads **61,910**. The Z parameter error correction required is equal to  $(61910-62000)(0.1) = -9$ 

- 8. Strike the **<enter>** key or any other key on the computer. **?<current pressure altitude>** should appear on the computer display.
- 9. Type **XD<enter>**. This will access the **Span Adjust** mode of the Digitizer and **XD=** should be displayed on the computer.
- 10. Type **\*00Z=<enter>**. The Digitizer will display the current factory Z parameter setting on the computer. *Write this value down before you change it!*
- 11. To change the **Z** parameter type **\*00WE<enter>**. This will "write enable" the Digitizer EEPROM.
- 12. Enter the desired Digitizer Error Correction as **\*00Z=N<enter>** Where **N** is equal to the error correction you have calculated as in step 7. (No sign required for positive values.) For example type **\*00Z=-9<enter>** to enter a -9 correction to the Z parameter.
- 13. Exit the adjustment program by typing **Q Q** and compare the current Digitizer output to the altimeter reading. If the Digitizer output is within ±25 feet of the altimeter proceed to the next step. If not, then return to step 7 and repeat the Z parameter adjustment.
- 14. Increase the input pressure until equivalent to 1000 feet, and compare the Digitizer output, as displayed on the computer, to the altimeter.
- 15. Calculate the X Parameter Digitizer Error Correction as follows:

### (**Digitizer Output – Altimeter Reading) = X Parameter Digitizer Error Correction**

For Example: The flight altimeter reads **1,000** feet and Digitizer reads **990**. The Digitizer X parameter error correction required is equal to 990 - 1,000 = -10

- 16. Type **<enter>** until the computer displays **?(current pressure altitude).**
- 17. Type **XD<enter>** the computer will display an **XD=**.
- 18. Type **\*00X=<enter>** The Digitizer will display the current factory X parameter setting on the computer. *Write this value down before you change it!*
- 19. To change the **X** parameter type **\*00WE<enter>**. This will "write enable" the Digitizer EEPROM.
- 20. Enter the desired X parameter correction as **\*00X=N<enter>** Where **N** is equal to the error correction you have calculated as in step 15. (No sign required for positive values.)
- 21. Exit the adjustment program by typing **Q Q** and compare the current Digitizer output to the altimeter reading. If the Digitizer output is within ±20 feet of the altimeter proceed to the next step. If not, then return to step 15 and repeat the **X** parameter adjustment.
- 22. The **X** and **Z** parameters do slightly affect one another. Adjust the input pressure to verify the maximum digitizer altitude is still within ±25 feet of the altimeter reading. If an adjustment is required repeat the **Z** and **X** parameter adjustment procedure.
- 23. Exercise the aircraft's static system over the operating range of the Altitude Digitizer and, with increasing and decreasing pressure, verify at a minimum of ten test points that the Altitude Digitizer and primary flight altimeter correspond within a ±125 foot tolerance. Lightly tap the altimeter before each reading to eliminate error due to friction. If correspondence is not achieved at any test point, the altimeter may require calibration.
- 24. After verifying the Digitizer and the altimeter are within tolerance type **<enter>** The computer should display a **?>(current pressure altitude).**
- 25. Type **XD<enter>** The computer should display **XD=**
- 26. Type **\*00SP=ALL<enter>** This command will store the parameter changes entered above.
- 27. Type **Q Q** to exit and resume normal operation.

*NOTE! The X and Z changes entered in this procedure will not be stored if power is interrupted during the procedure or if the \*00SP=ALL<enter> command is not completed!*

**CAUTION: Always refer to the altimeter and VSI manufacturer's data for maximum rate of climb or descent, and any special test conditions which must be complied with.** 

## **Figure 1 Altitude Digitizer Correspondence**

# Altitude Digitizer to Primary Flight Altimeter **Correspondence** Reference FAA TSO-C88a, EASA ETSO-C88a and SAE AS8003

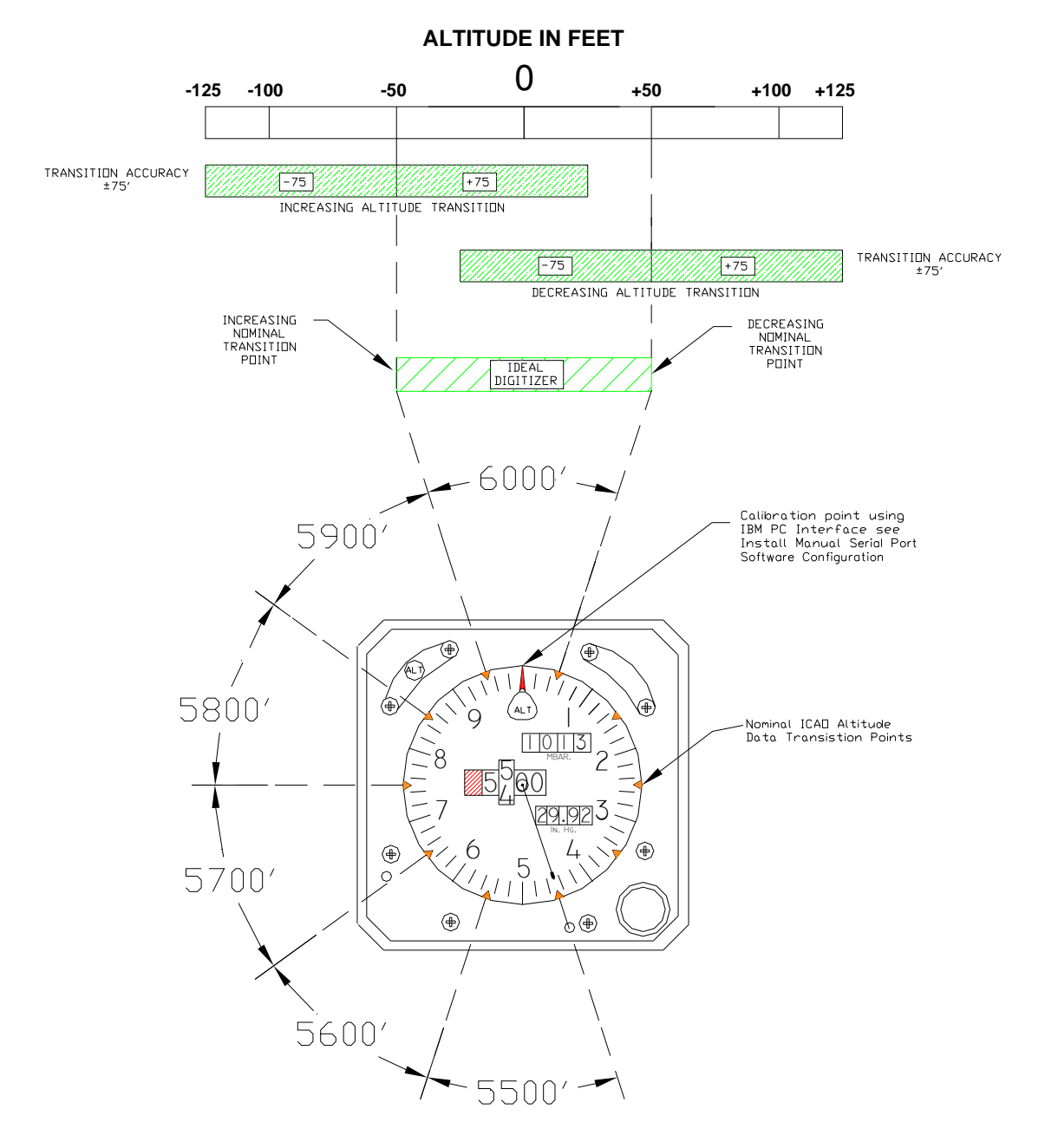

## **4.4 Hyper Terminal Set-Up on the IBM Compatible PC**

Boot up the computer and start the serial data capture software such as the **Hyper Terminal** program. **Hyper Terminal** may be located in the **Programs** section or in the **Accessories** section under **Communications**, and Hyper Terminal will be used for the balance of the examples used in this manual.

Under the **New Connection** window:

 Choose an icon then select an identifying title such as "Test." Select **OK** after you have made your choices.

Under the **Connect to** window:

-Choose **Connect Using Com 1** or whatever **Com** port you have chosen to use. After your selection click on **OK.**

 Under the **Com ? Properties** window: Select the **Port Settings** tab and set the following: Bits per second: **9600** Data bits: **8** Parity: **None** Stop Bits: **1** Flow Control: **None**

### Select **OK**

In the **Hyper Terminal** window select **File** then click on **Properties**.

 Under the **Com ? Properties** window click on the **Settings** tab. Set the following:

> Function, arrow, ctrl keys to act as **Terminal Keys.** Emulation to **Auto Detect**

> > Under **ASCII Setup** Set the following:

> > > **Echo off. Wrap lines that exceed terminal width.** Select **OK.**

The software is now configured for operation.

*Note: Past versions (Ver. 5 thru 6) of HyperTerminal have a known issue when communicating with serial protocols of 7 data bits, 1 stop bit, odd parity. This Windows® program will not correctly auto detect the protocol, but will display the data when manually configured.* 

## **4.5 Serial Port Software Configuration**

The SSD120-(XX)NEH( )-RS incorporates two separate RS232 compatible outputs, which may be configured via software to transmit two (2) different altitude data protocols simultaneously. The RS485 port will transmit the same protocol as assigned to TxD1.

Connect the digitizer to an IBM compatible computer running **HyperTerminal** as described in **§4.4** and as shown in the **Dynamic Calibration Block Diagram.** Assign the serial port protocols as follows:

Apply power to the digitizer and after the self-test time has elapsed, altitude data will appear on the PC screen.

Type**<enter>** The digitizer will respond with **?>(current altitude)** 

Type **ADJ<enter>** This command accesses the digitizer adjustment program.

The Digitizer responds **A=** 

Type **P<enter>** To identify the current serial port settings.

The digitizer will respond with a three-digit number as follows:

<sub><del>∍</del>a b c</sub> Serial Altitude Data Resolution TxD2 Protocol TxD1 Protocol

- 1. The first digit represents the serial altitude data resolution.
	- 0 = Use D-Sub connector protocol hardware jumpers.
	- 1 = 100 foot resolution on all serial data outputs.
	- 2 = 10 foot resolution on all serial data outputs.
- 2. The second digit represents the protocol selection for TxD1 and the RS485 output.
	- 0 = Use D-Sub connector protocol hardware jumpers.
	- 1 = UPS Aviation Technologies. 1200bps.
	- 2 = Trimble/Garmin. 9600bps.
	- 3 = Northstar. 2400bps.
	- 4 = Magellan, 1200bps.
	- 5 = ARNAV, 9600bps.
	- 6 = UPS AT 618 Loran 1200 bps. (IIMorrow)
- 3. The third digit represents the protocol selection for TxD2.
	- 0 = Use D-Sub connector protocol hardware jumpers.
	- 1 = UPS Aviation Technologies. 1200bps.
	- 2 = Trimble/Garmin. 9600bps.
	- 3 = Northstar. 2400bps.
	- $4$  = Magellan, 1200bps. 5 = ARNAV, 9600bps.
	- 6 = UPS AT 618 Loran 1200 bps. (IIMorrow)

### Software Configuration Example: Type **P215<enter>**

Defined as **10 foot** resolution on all serial data outputs.

**UPS Aviation Technologies** protocol transmitted on TxD1 and the RS485 port. **ARNAV Systems** protocol transmitted on TxD2.

## **4.6 Serial Port One-Foot Resolution Configuration**

The SSD120-(XX)NEH( )-RS incorporates two separate RS232 compatible outputs. The TxD2 output may be configured via software to transmit one-foot resolution altitude data protocol via the following procedure.

Connect the digitizer to an IBM compatible computer running **HyperTerminal** as described in **§4.4** and as shown in the **Calibration Block Diagram.** Assign the TxD2 serial port protocol as follows:

Apply power to the digitizer and after the self-test time has elapsed, altitude data will appear on the PC screen.

Type**<enter>** The digitizer will respond with **?>(current altitude)** 

Type **TCICAL<enter>** This command accesses the digitizer adjustment program.

The Digitizer responds **T=** 

Type **P<enter>** To identify the current port settings.

The digitizer will respond with a two-digit number as follows:

<sub>r</sub>a b TxD2 Protocol Assignment

**TCI Calibration Data** 

The first digit represents the serial altitude data resolution protocol on TxD2.  $1 = TxD2$  standard resolution 10' or 100'.

2 = TxD2 One-Foot Resolution Protocol.

The second digit represents TCI Calibration data and is factory set to 2.

Software Configuration Example: Type **P22<enter>** Defined as **One-foot** resolution protocol on TxD2 only.

Type **QQ** to exit the configuration mode and return to normal operation.

*NOTE: This change will lock the protocol assignment for TxD2. Jumpers on the connector and software settings will affect TxD1 and the RS485 port only.* 

## **4.7 Dynamic Calibration Adjustment Procedure**

## **Reference: FAR 91.217; FAA Advisory Circular 43-6A FAR 91.411; FAR 43-Appendix E and F FAA TSO-C88a, EASA ETSO-C88a, SAE AS8003**

This procedure will allow adjustment to the calibration curve of the SSD120- (XX)NEH( )-RS as an aide in matching the Digitizer output to a primary flight altimeter or NIST traceable pressure standard. This procedure differs significantly from the **Span Adjust Procedure** described in **§4.3**. The **Dynamic Calibration Procedure** makes adjustments to the altitude data stored in the Digitizer's EEPROM. The technician may make adjustments to the Digitizer error curve in 1000 foot increments, over the entire operating range with the single exception of the –1000 foot mark. The technician will make these adjustments at the 0 or whole altitude mark, *NOT* at the parallel data's nominal transition point. See **Figure 1.** The Digitizer will automatically adjust the ICAO parallel altitude data to transition 50 feet prior to the 0 mark. (i.e. the Digitizer's ICAO parallel altitude code will transition from 900 to 1000 feet while the serial altitude data is transmitting 950 feet.)

- 1. Construct a wiring harness per the **Calibration Wiring Harness Diagram**.
- 2. Connect the Digitizer, computer and altimeter or NIST standard as shown in the **Calibration Block Diagram**, and energize.
- 3. Open the **Hyper Terminal** program as described in **§4.4.**
- 4. The Digitizer output should now be displayed on the PC screen with 10-foot resolution.
- 5. (You may use the **Hyper Terminal "Clear Screen"** function to remove any extra characters that may be cluttering the screen. Click on **Edit** then click on **Clear Screen**.)

**Note:** Backspace does not function in **Hyper Terminal**. If a typing error occurs, hit **Q** and begin again.

6. Set the altimeter barometric input to 29.92 In. Hg. Increase the input pressure to - 1000 feet and begin to compare the Altitude Digitizer output, as displayed on the computer, to the altimeter reading at every 1000-foot mark. When the Digitizer output begins to differ from the altimeter by more than ±30 feet begin to change the Digitizer error curve. (**§4.9** provides a table to record the changes entered.)

(**Note:** No Digitizer correction is possible at the -1000 foot mark.)

- 7. Type **<enter>** the Digitizer will respond with **?>(current altitude).**
- 8. Type **ADJ <enter>** the Digitizer will respond with **A=**.

**CAUTION: Always refer to the altimeter and VSI manufacturer's data for maximum rate of climb or descent and any special test conditions which must be complied with.** 

9. Adjust the input pressure until the altimeter or NIST standard is exactly reading a 1000-foot mark. Note the difference between the Digitizer and the altimeter and adiust as follows.

#### **Example:**

 The altimeter reads 10,000 and the Digitizer reports 10,080. Type "**S10 <enter>**" (**S10** represents **Set 10,000 feet**) The Digitizer will now output 10,000 feet based on the current input pressure. The PC will display the altitude at which the Digitizer will make this change. In the example referenced above, the PC would display **>10000.** 

10. Proceed to the next 1000-foot mark and repeat the procedure, as in step 9 above, until the entire operating range of the Digitizer is completed.

Note:

- a) If no correction is required at an altitude simply do not enter a correction.
- b) Do not adjust the X or Z parameters during this procedure.
- c) You may quit the adjustment program at any time by typing **Q Q** ; the Digitizer output will then be displayed on the PC screen in normal operation mode.
- 11. After completing the above procedure you may examine the corrections entered into the EEPROM. Type "**D<enter>**" to display the EEPROM data and read the current error curve on the PC screen. The following table should appear:

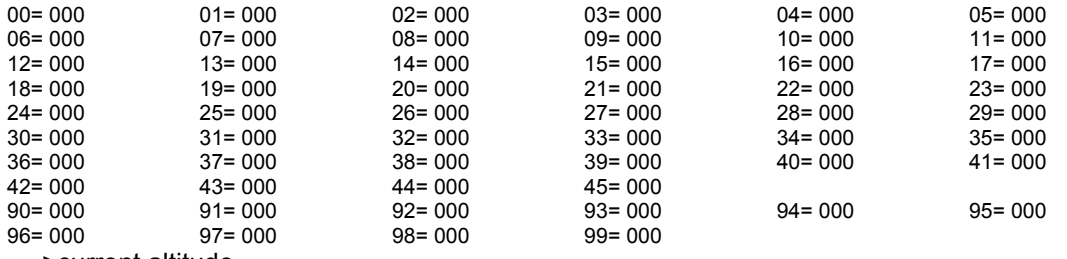

>current altitude

The first two digits represent altitude x1000 feet and the last three digits after the equal sign represent the amount of error introduced at the altitude in feet.

**Note:** Fields **90 = 000** through **99 = 000** contain TCI calibration data and are not user accessible.

# **4.8 Configuration and Calibration Command List**

Following is a list of commands, which will operate in the **ADJ,** the **XD** and the **TCICAL** mode.

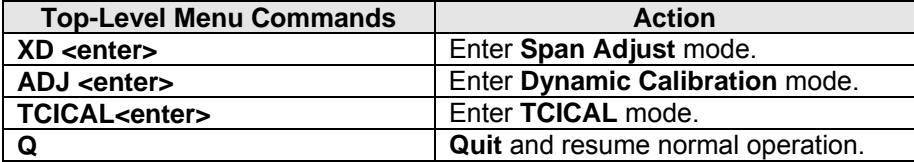

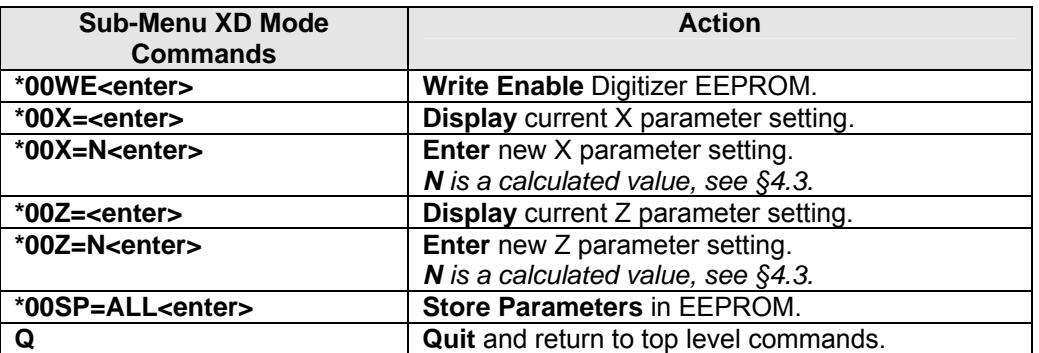

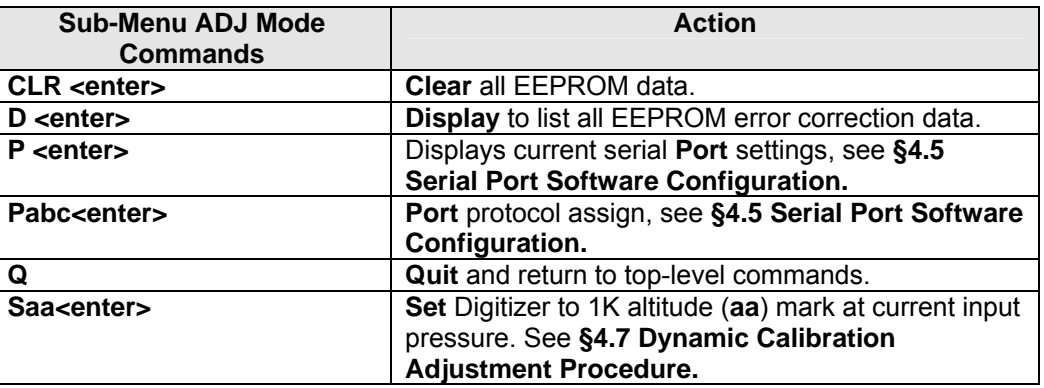

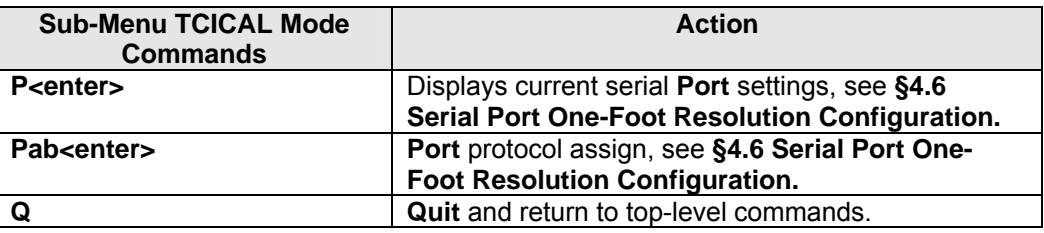

### **NOTES:**

- 1. Backspace does not function. If a typing error occurs hit **Q** and begin again.
- 2. Altitude values 90 to 99 in EEPROM contain factory calibration data and are not customer accessible.
- 3. A maximum error of ±499 feet may be introduced at any one altitude.
- 4. **CLR** clears *all* error data in the EEPROM, and returns the Digitizer to the original factory calibration.
- 5. **ERR** indicates a syntax error.

## **4.9 Error Correction Table**

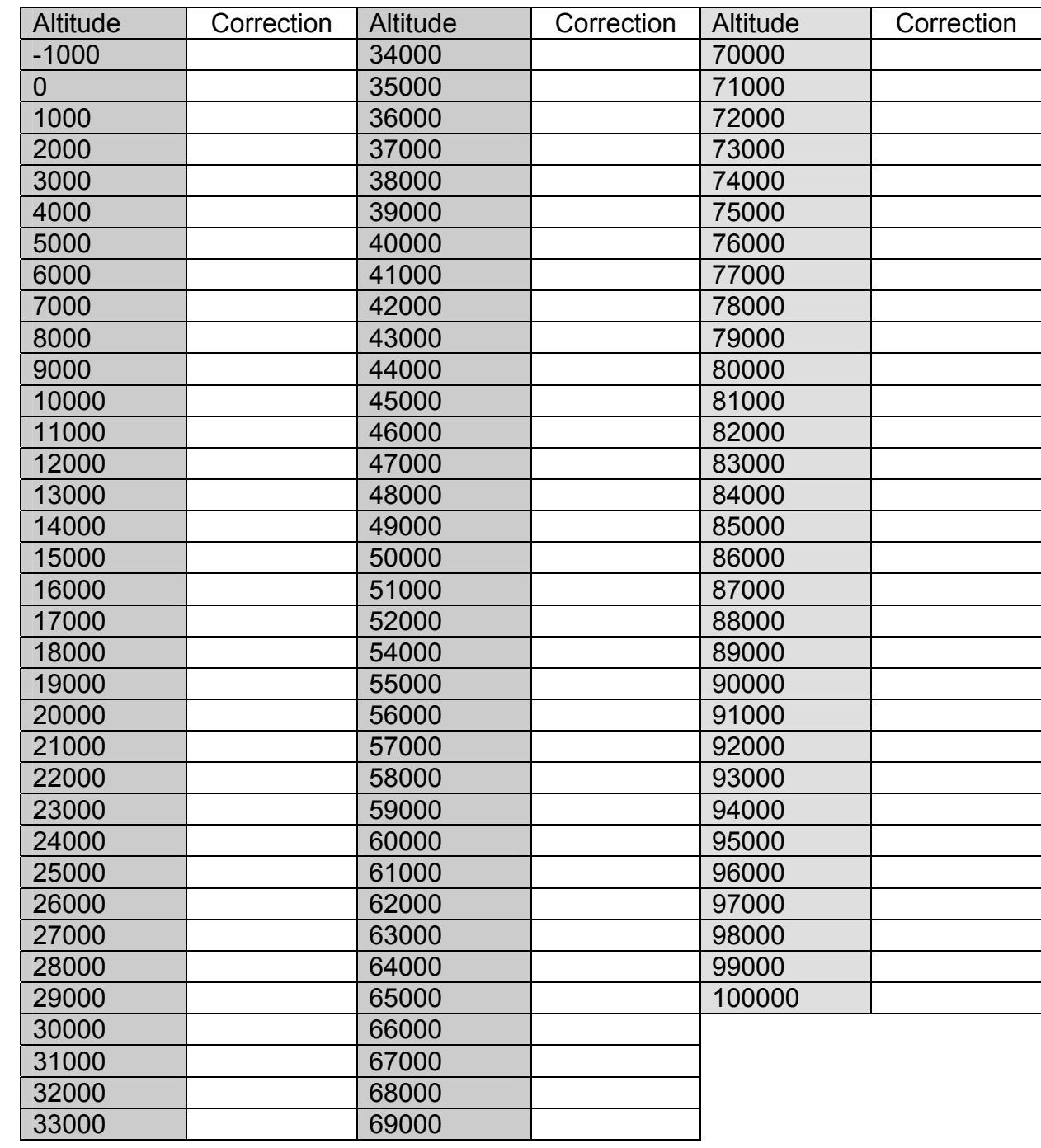

## **Section 5.0 Tables I through X Digitizer Interconnection**

The following digitizer interconnections are provided as a quick reference only, and though they are correct to the best of our knowledge, always consult the latest installation, operation, and service bulletins from the equipment manufacturer.

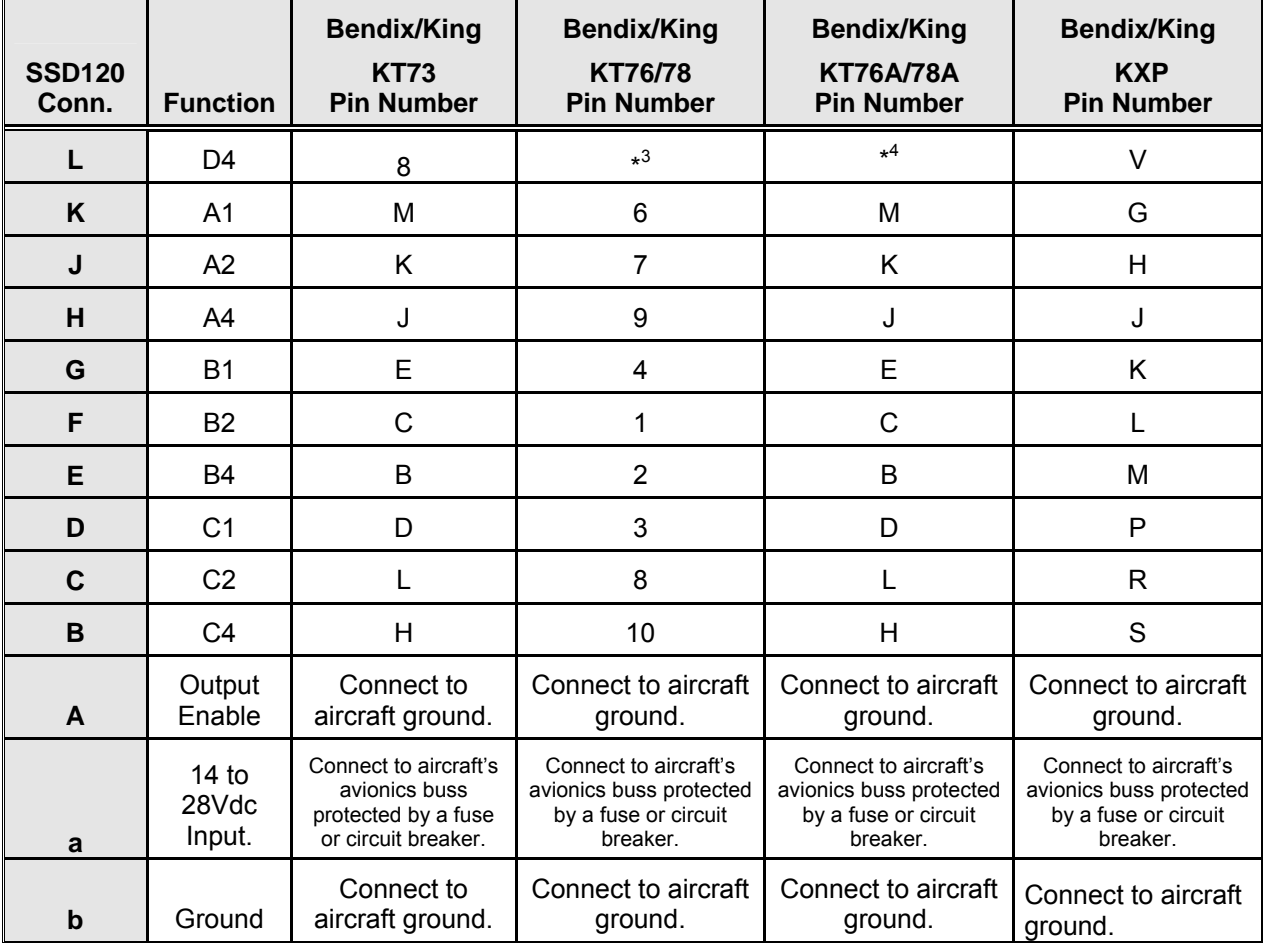

## **Table I**

## **Serial Data Connection for the Bendix/King KT 73 Transponder**

| SSD120-(XX)NEH-RS<br>Conn.                                     | <b>Function</b> | KT 73<br>24 Pin Conn. |
|----------------------------------------------------------------|-----------------|-----------------------|
| U or X                                                         | TxD to RxD      |                       |
| N, W, Y, or Z                                                  | Data Ground     | 1 or A                |
| Software select protocol. Select<br><b>UPSAT 618 Protocol.</b> |                 |                       |

 $\frac{3}{3}$  Data for this connection is not available at this time.

## **Bendix/King (Honeywell) KT 73 Transponder with Serial Altitude Data Input**

The KT 73 must be configured to accept serial altitude data on pin 7 of the main connector, and software configured for *High Resolution M* (IIMorrow). 1200bps, 7 data bits, 1 stop bit and odd parity.

The Trans-Cal SSD120-(XX)NEH( )-RS must be software configured to transmit the correct serial data protocol to the Bendix/King KT 73 transponder as described below.

1. Connect the SSD120 to an IBM compatible computer running **HyperTerminal** as described in **§4.4** and as shown in the **Calibration Block Diagram**. Assign the serial port protocols as follows:

2. Apply power to the digitizer and after the self-test time has elapsed, altitude data will appear on the PC screen.

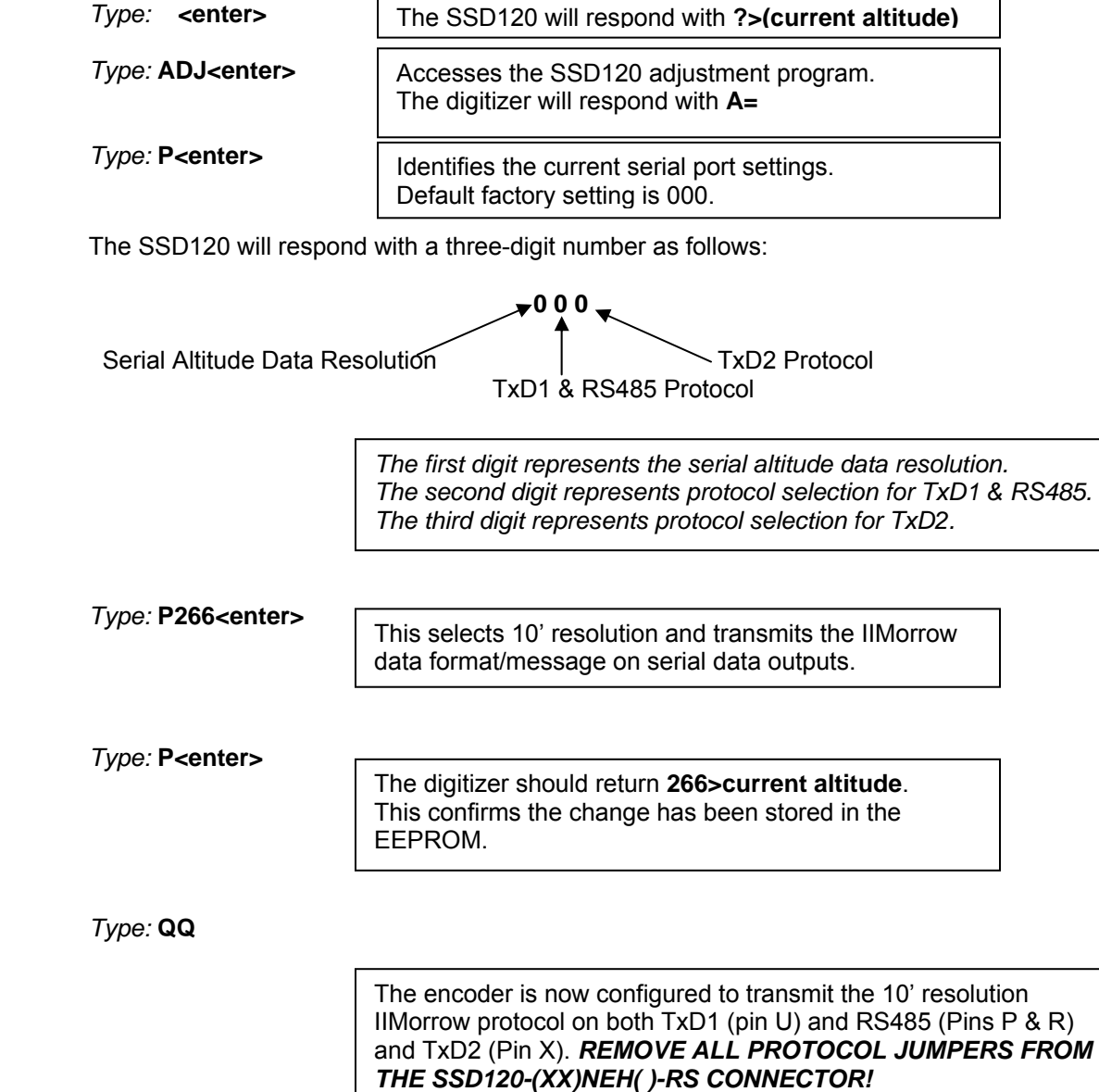

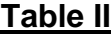

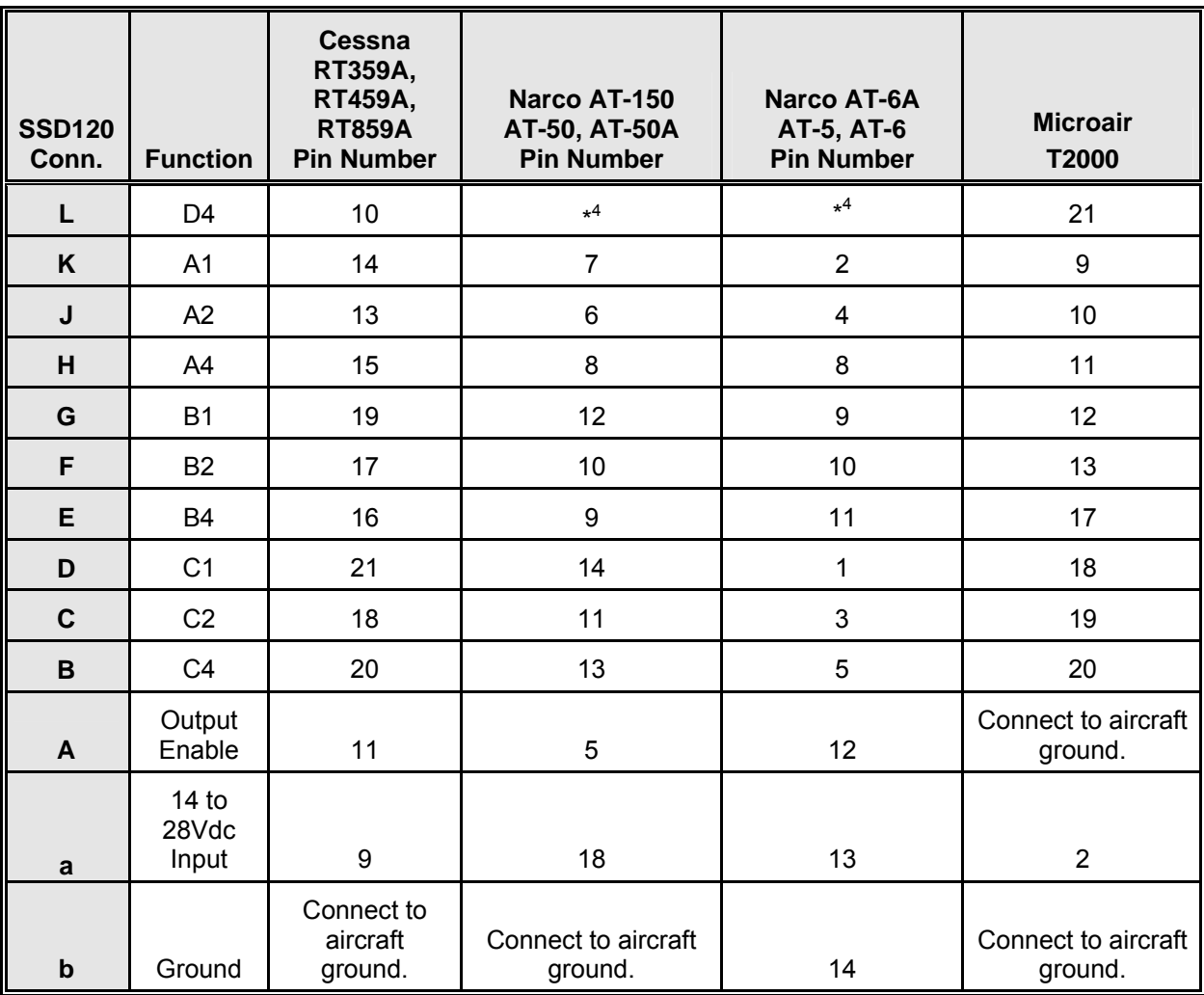

## **Narco AT-50 and AT-50A Installations**

The Narco AT-5A, AT-6A, AT-50 or AT-50A transponder will not accept data from the SSD120- (XX)NEH( )-RS Altitude Digitizer. A modification to remove the output decoupling capacitors is required and the unit may be ordered from the factory with this modification. Order Model Number SSD120-(XX)NEH( )-RS with Mod 1.

Please note! The Narco AT-50 and earlier transponder models require a modification before they will function correctly with any altitude encoder. This modification is outlined in Narco Service Bulletin AT-50A-5.

 4 Data for this connection is not available at this time.

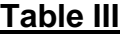

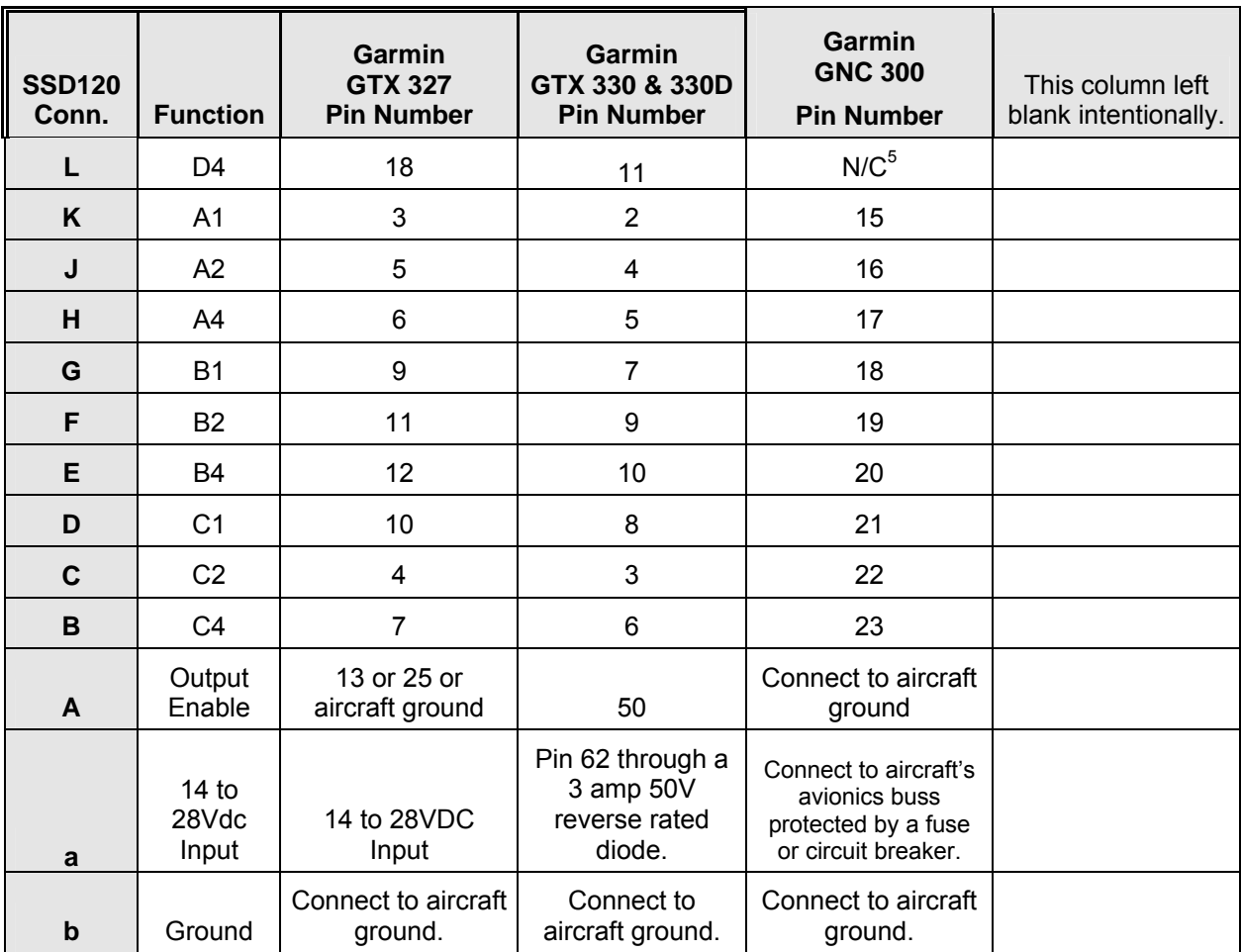

 $\overline{a}$ 

 $<sup>5</sup>$  Data for this connection not available at this time.</sup>

## **Table IV**

## **Serial Data Connection for the Garmin GTX327 Transponder**

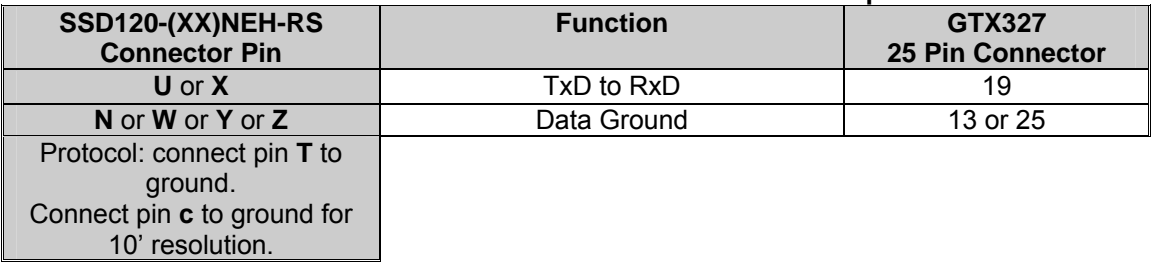

## **Serial Data Connection for the Garmin GTX330 and 330D Transponder**

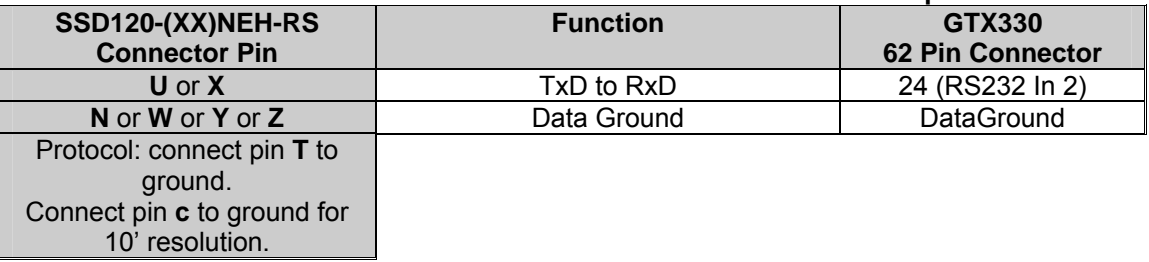

To allow the **Garmin GTX 327, 330 and 330D** transponders to communicate with the SSD120-(XX)NEH( )-RS go to the **Setup Page** and set the **Altitude Source (ALT SRC)** to receive data in the **Icarus RS232 format.** 

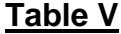

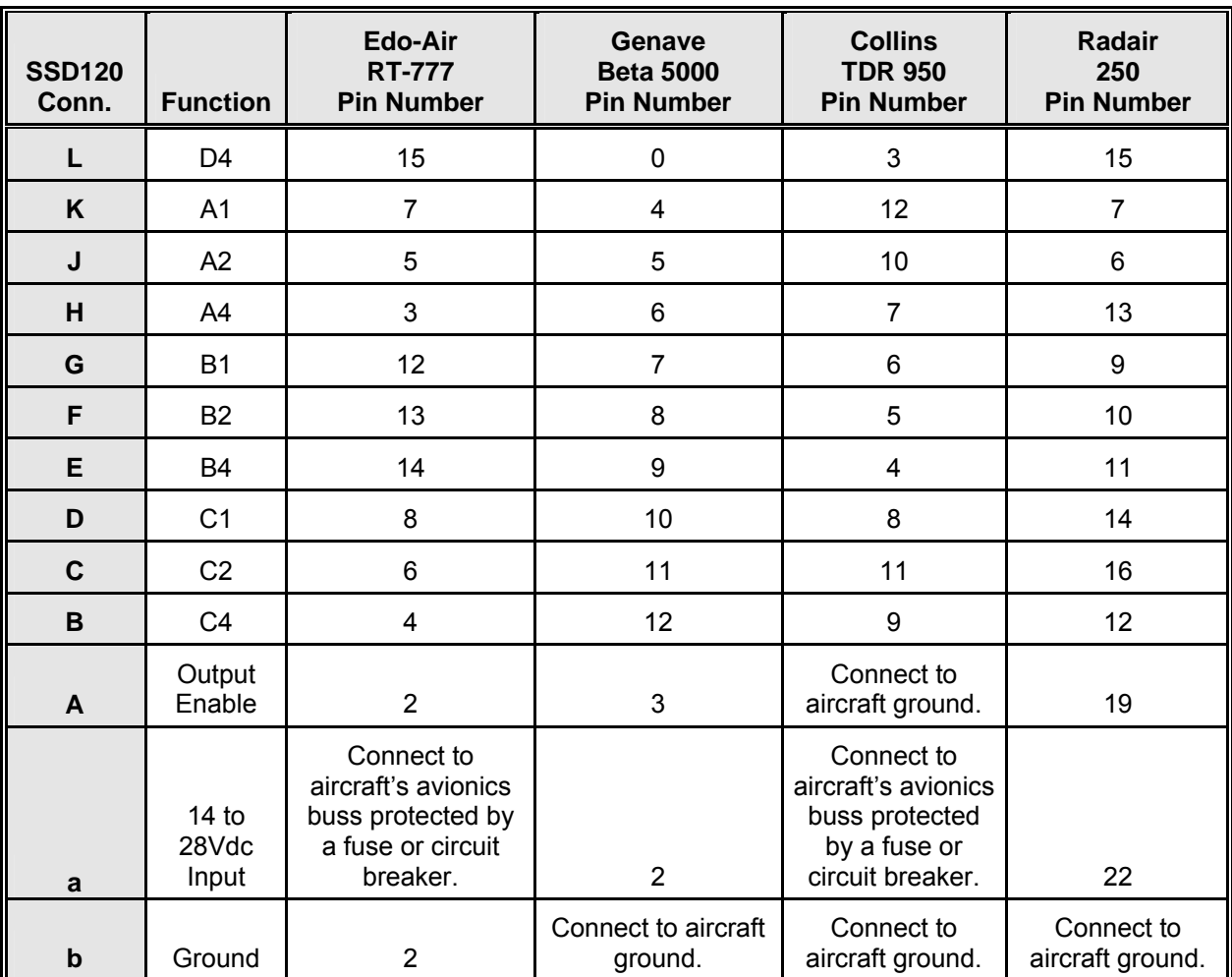

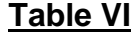

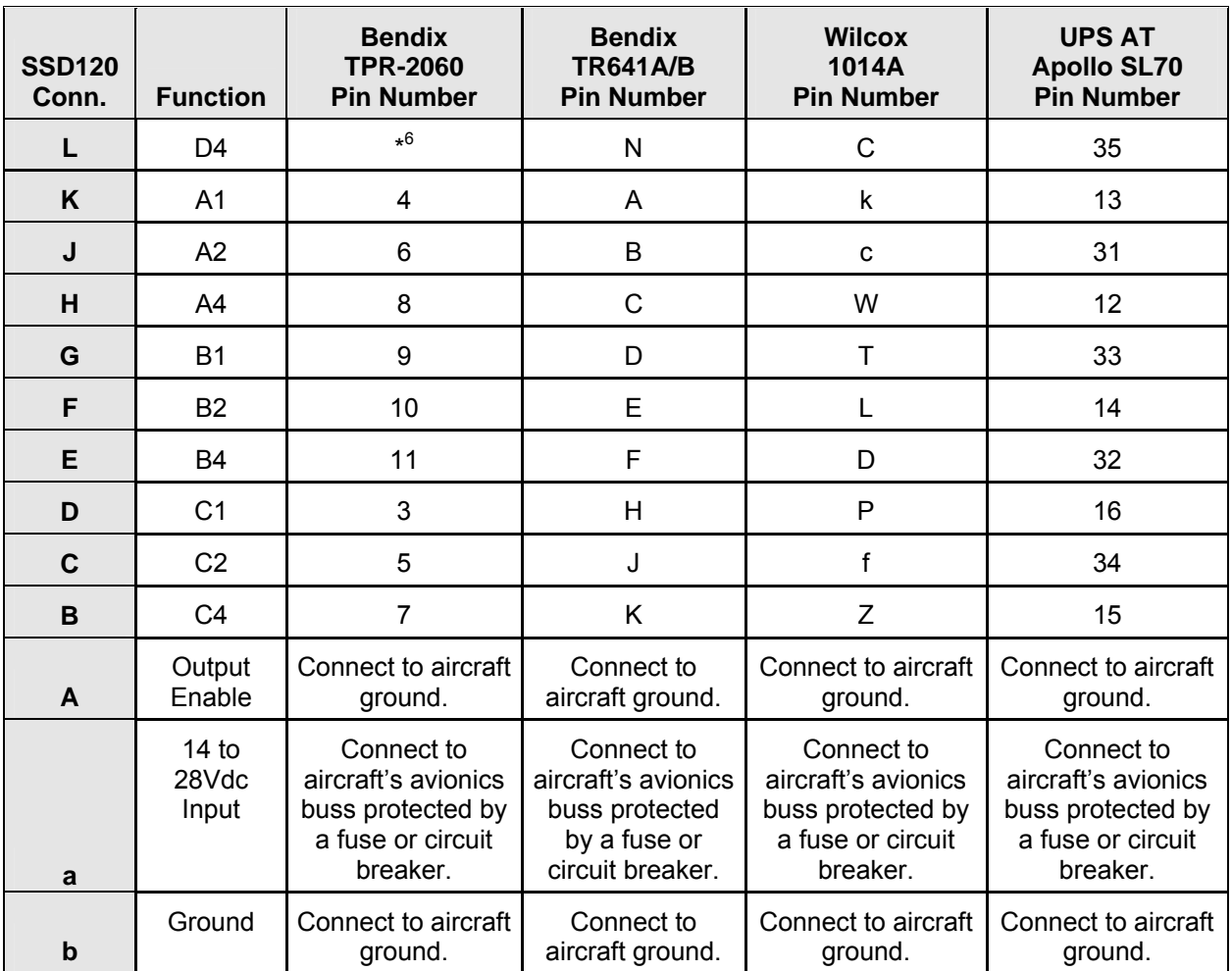

# **Serial Altitude Data Connection for the Apollo SL70 Transponder**

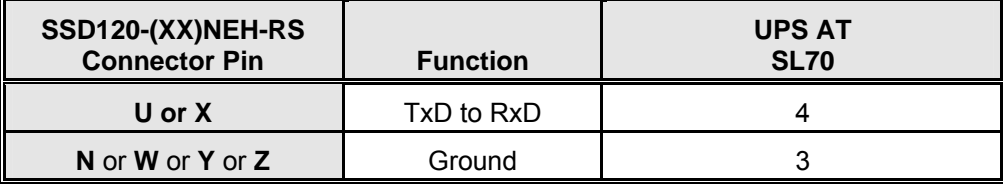

*Optional: Connect pin c to ground for 10' resolution.* 

To allow the **UPS AT SL70** transponder to accept serial data from the SSD120-(XX)NEH( )-RS go to the **Test Mode** on the **SL70 Conf** page and set the **Altitude Source (ASrc)** to receive **Serial (Ser)** data. On the **BAUD** page select **1200**.

 $\overline{\phantom{a}}^6$  Data for this connection is not available at this time.

# **Table VII**

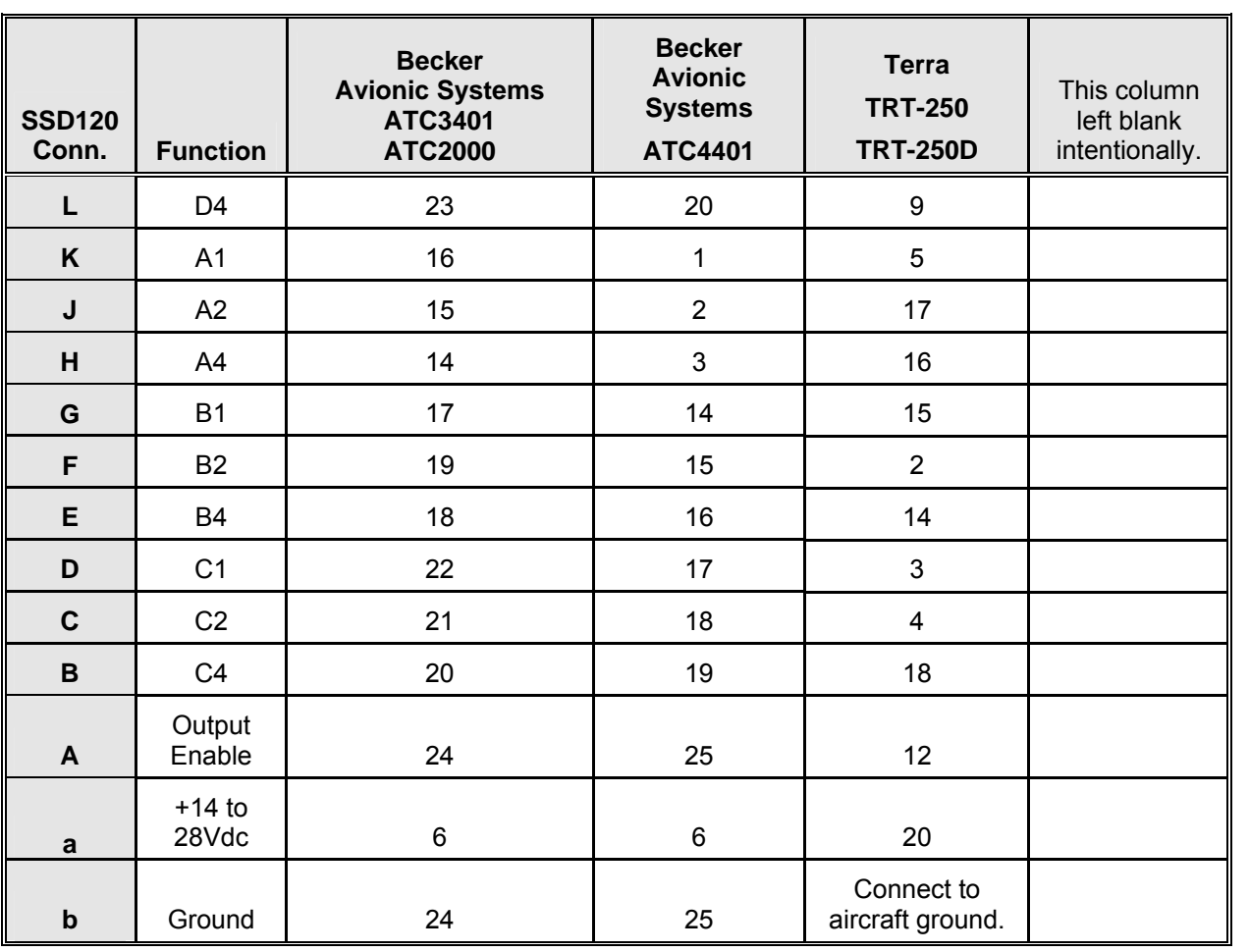

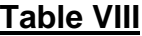

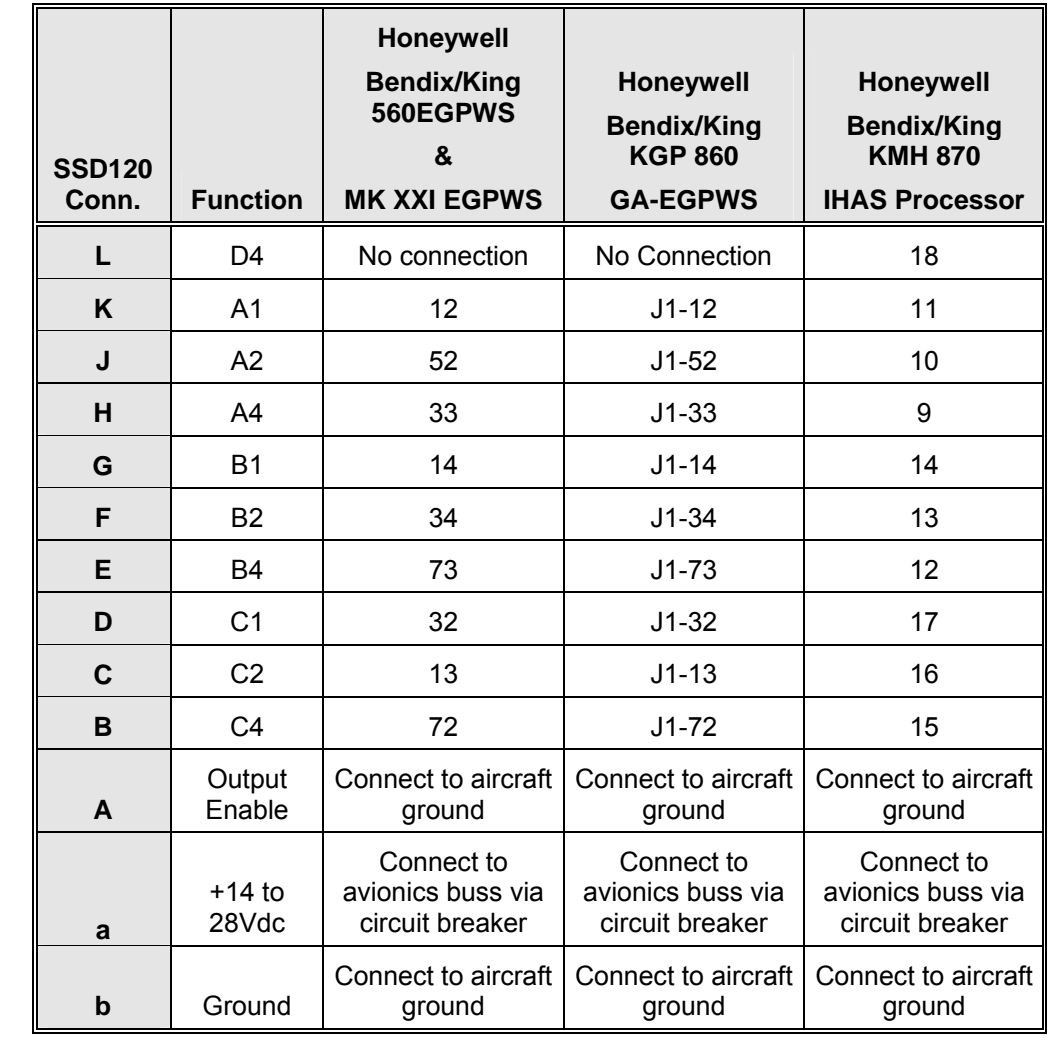

The Honeywell Bendix/King 860 EGPWS install manual lists an RS232 serial altitude data input on pin J1-45 with a data common on pin J1-46. Several TCI compatible serial data protocols are listed, but at the time of this printing, Trans-Cal has not tested the 860 EGPWS data input for compatibility.

## **Tables IX and X Connector Pin Assignments and Protocol Selection**

## **Table IX**

SSD120-(XX)NEH( )-RS Connector Pin Assignments (D38999/21NE26PN)

| Pin | <b>Function</b>    | Pin    | <b>Function</b>         |
|-----|--------------------|--------|-------------------------|
| A   | SIGNAL COMMON      | P      | 485 TxA (-)             |
| B   | C4                 | R      | 485 TxB (+)             |
| C   | C <sub>2</sub>     | S      | PROTOCOL 1              |
| D   | C <sub>1</sub>     |        | PROTOCOL 2              |
| E.  | <b>B4</b>          | U      | <b>TXD1 (RS232)</b>     |
| F   | <b>B2</b>          | $\vee$ | <b>RxD (RS232)</b>      |
| G   | B <sub>1</sub>     | W      | <b>DATA GROUND</b>      |
| н   | A4                 | X      | TxD2 (RS232)            |
| J   | A2                 | Y      | <b>DATA GROUND</b>      |
| K   | A <sub>1</sub>     | Z      | <b>DATA GROUND</b>      |
|     | D4                 | a      | +12 TO 28Vdc PWR. INPUT |
| M   | D <sub>2</sub>     | b      | POWER GROUND            |
| Ν   | <b>DATA GROUND</b> | C      | 10' RESOLUTION          |

**Table X** SSD120-(XX)NEH( )-RS Serial Protocol Selection Connector Function Table

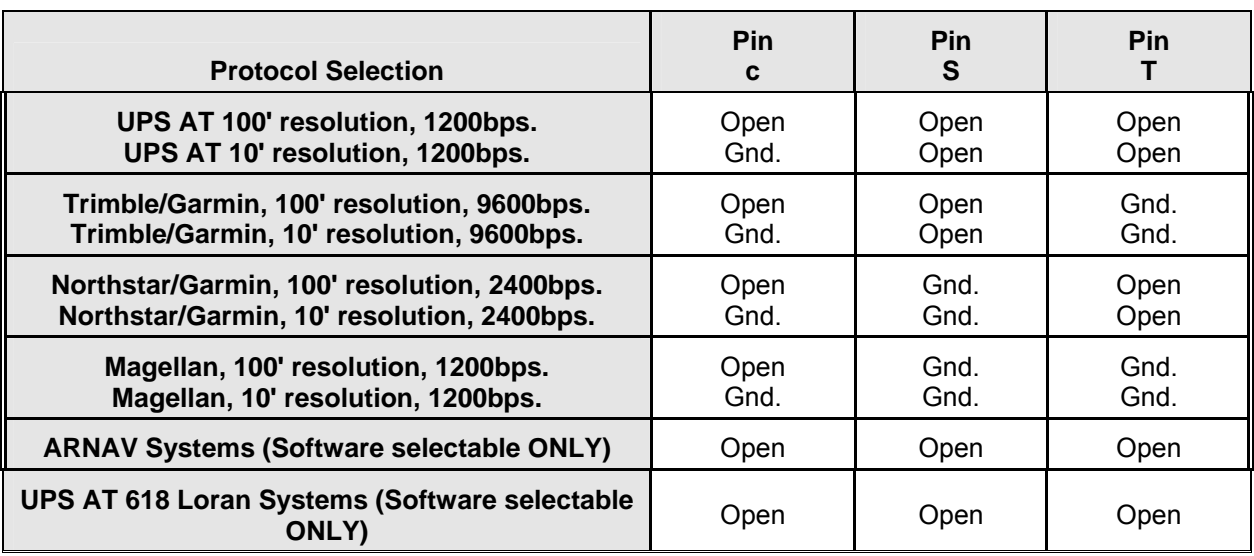

## **Section 6.0 GPS/MFD Connection Data**

*Given the speed with which new GPS and MFD units are entering the market, it is impossible to provide data on every device. The following digitizer/GPS interconnections are provided as a quick reference only, and though they are correct to the best of our knowledge, always consult the latest installation, operation, and service bulletins from the GPS or MFD manufacturer.* 

## **6.1 UPS Aviation Technologies (IIMorrow)**

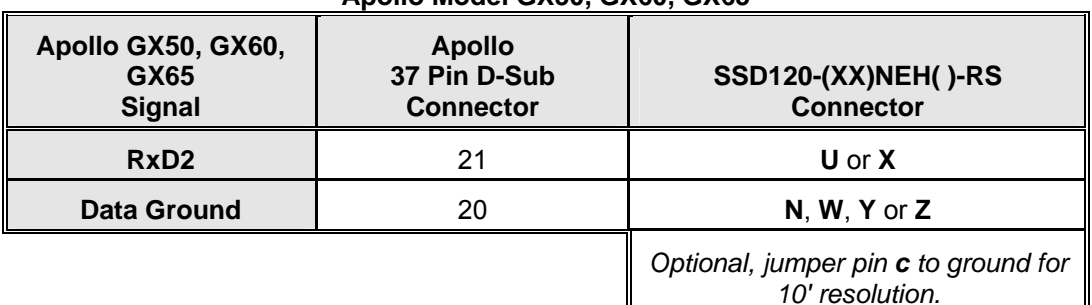

**Apollo Model GX50, GX60, GX65**

# **Apollo GX50, GX60, GX65 Software Configuration**

 In test mode, rotate the **Large** knob to select serial port configuration **RX.**  Press **SEL,** rotate the large knob to select the **RxD2** port, rotate the small knob to select **AltEnc** input.

### **Apollo Model MX20 Multi Function Display**

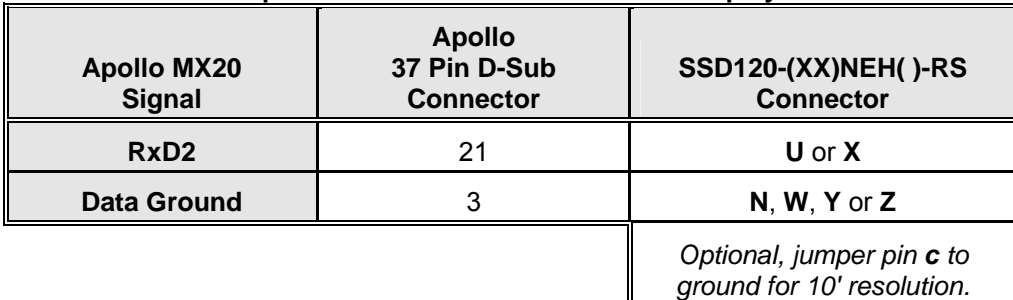

### **Apollo MX20 Software Configuration**

Under External Data Source set altitude source to **Port 2**.

## **6.2 Trimble**

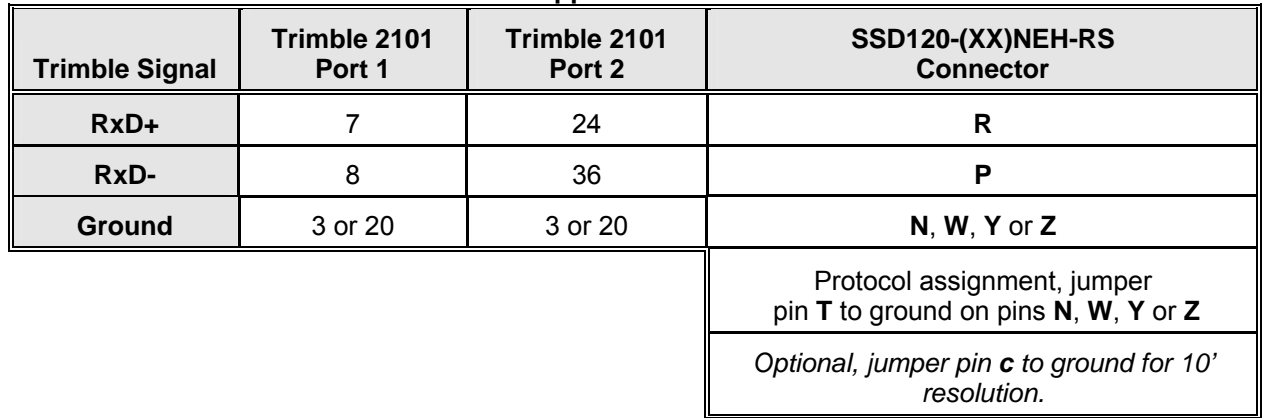

### **Trimble 2101 Approach Plus GPS Receiver**

### **Trimble 2101 Approach Plus GPS Receiver Software Configuration - Installation Setup**

Access the 2101 installation setup submenu and go to the SERIAL I/O SETUP. Select the GPS serial port which is to receive the pressure altitude data,  **SERIAL-1 IN** or **SERIAL-2 IN.**

Set data format to **ENCODER**.

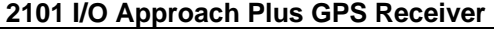

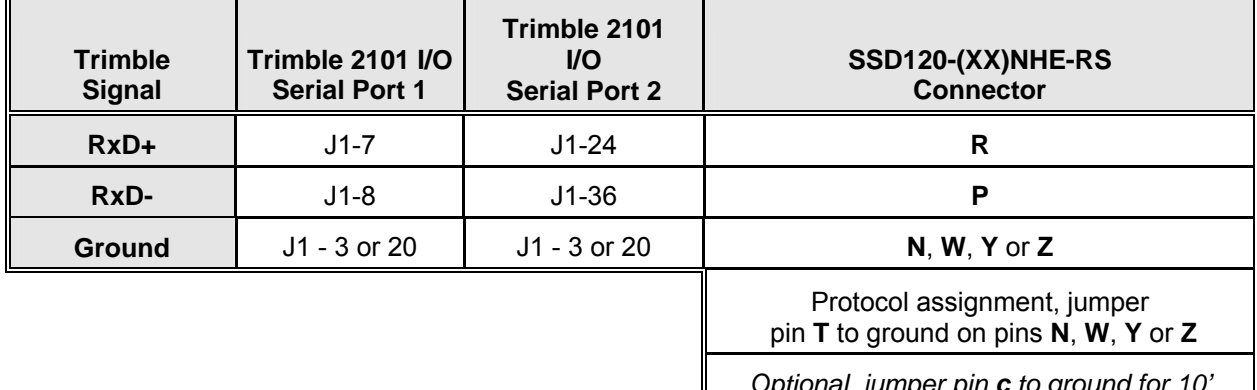

*Optional, jumper pin c to ground for 10' resolution.*

## **2101 I/O Approach Plus GPS Receiver Software Configuration - Installation Setup**

Access the 2101 installation setup submenu and go to the SERIAL I/O SETUP. Select the GPS serial port, which is to receive the pressure altitude data, **SERIAL-1 IN** or **SERIAL-2 IN.** Set data format to **ENCODER**.

## **6.3 Garmin International**

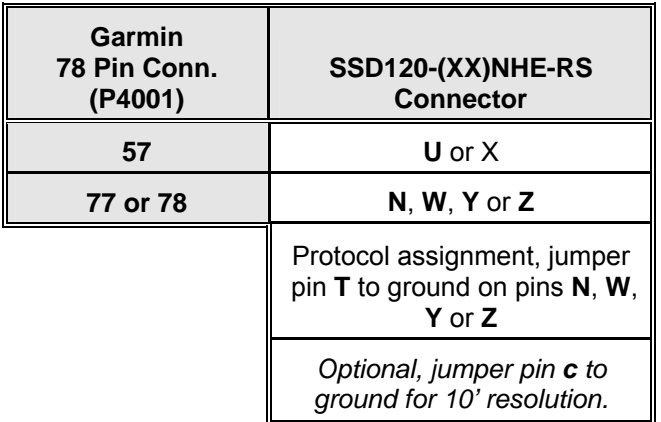

### **Garmin 400 and 500 Series GPS Devices (Includes 430W and 530W)**

### **Garmin 400 series GPS software configuration**

To allow the **Garmin 400 series GPS** to communicate with the SSD120-(XX)NEH( )-RS go to the **Main RS232 Config** page and set channel 1 input to **Icarus-alt.** 

### **Garmin GNC 300 GPS/Comm**

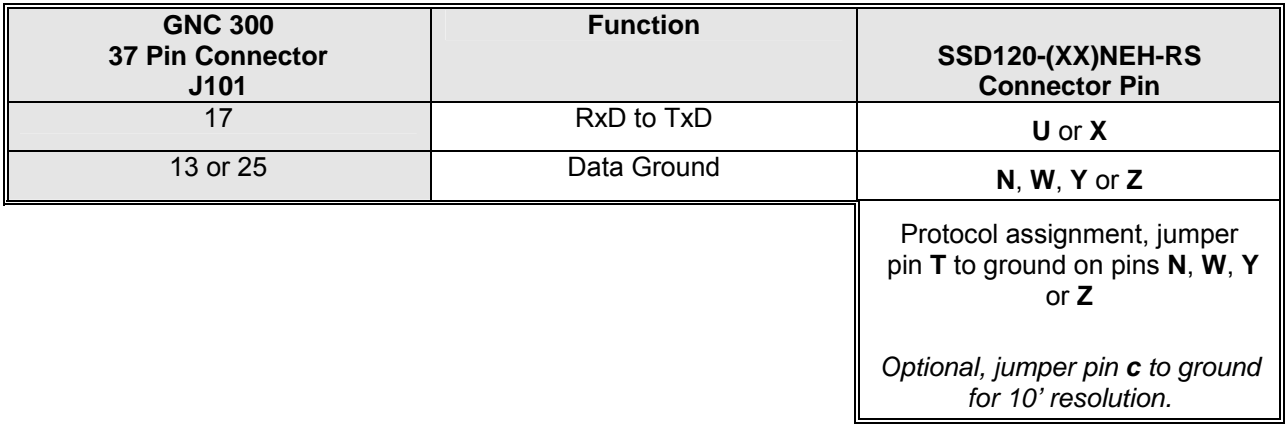

To allow the **Garmin 300 series GPS/Comm** to communicate with the SSD120-(XX)NEH( )-RS go to the **I/O Test Page** and set channel 1 input to **Icarus-alt.**

## **6.4 ARNAV Systems, Inc.**

### **ARNAV Systems 5000 Series Multi-Function Display**

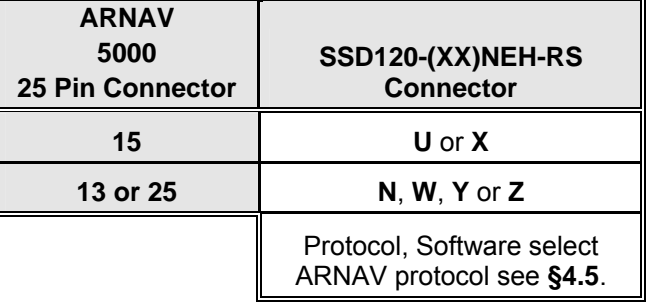

### **ARNAV Systems GPS-505/506/512 GPS Sensor**

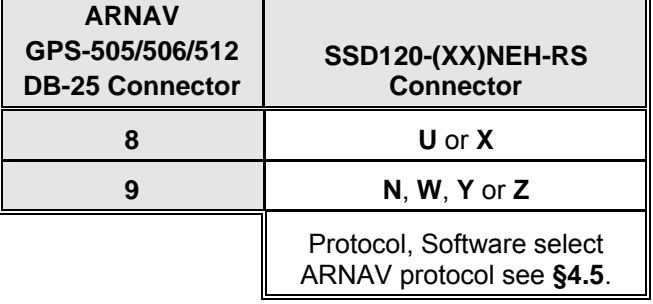

### **ARNAV Systems DR-100 WxLink Receiver/ Multiplexer**

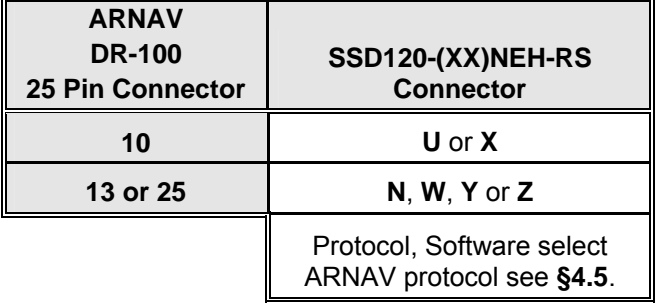

### **SSD120-(XX)NEH( )-RS Software Configuration Note for Use with ARNAV Devices**

The SSD120-(XX)NEH( )-RS *must* be software configured per **§4.5** to operate with ARNAV system devices. Ensure that all hardware jumpers are removed from the connector. Hardware jumpers on Connector *will override* any software settings.

### **Section 7.0 Instructions for Continued Airworthiness**

The SSD120-(XX)NEH( )-RS is an all solid-state device and requires no periodic maintenance to maintain its airworthiness. The altitude encoder is to be tested during the aircraft biennial transponder and pitot-static system test as required by Federal Aviation Regulations. If the altitude encoder reports an error in excess of ±125 feet compared to the primary flight altimeter, then recalibration as per **§4.0** of this manual is required. If the error cannot be corrected through this procedure, then the unit is to be repaired or replaced. Contact Trans-Cal Industries for further information.

## **Section 8.0 Frequently Asked Questions**

1. *How often must the Altitude Digitizer be calibrated; is there periodic maintenance required?*

There is no periodic maintenance required. The Digitizer is tested and calibrated, if required, during the aircraft's biennial certification of the transponder and static system.

2. *How many devices may be driven off of the parallel ICAO Altitude data port?* 

The number of devices that may be connected to the Digitizer ICAO altitude output is a function of the current and power required. The Digitizer parallel data outputs are "uncommitted" collectors of a transistor array which are "pulled-up" through a resistive load by the transponder (or other device) to some positive voltage. This voltage may range from about +3 to +40Vdc. Each Digitizer data output line (i.e.D2, D4, A1, A2 etc.) is capable of providing 35 mA (0.035 Amperes) with a "not to exceed" power rating of 100mW (0.1 Watts), when it is "sinking" current in the "on" position. Typical modern applications require about 1 milliampere or less per data line, per device.

In the circuit illustrated below, the current is calculated as 0.9mA at 8.1mW. At this current and power rating, a total of 12 identical devices could be connected to the digitizer. *Given the wide variety of input circuits capable of interfacing with the Digitizer and the possibility of cross-talk, careful planning of the electrical loads acting upon the Digitizer output is advised.* 

$$
V/R = I \qquad 9Vdc / \qquad 100000hms = 0.0009Amps
$$

$$
V(I) = P \t 9Vdc \times 0.0009 \, Amps = 0.0081Watts
$$

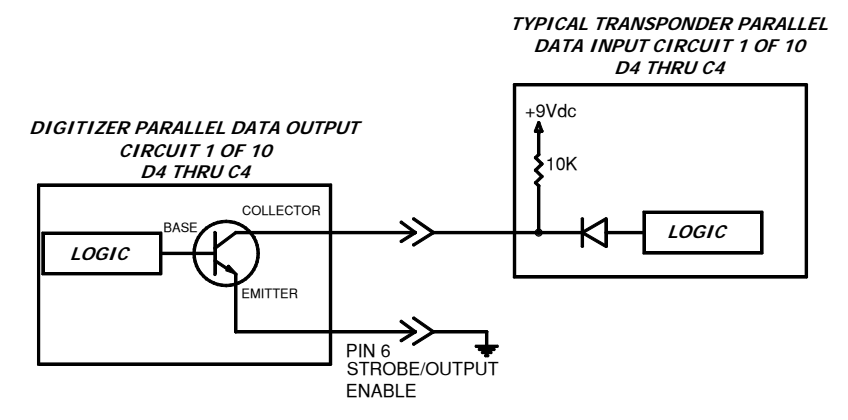

3. *Why do altitude encoding errors occur when connecting a second or third device to the altitude encoder, but not when only one device is connected?* 

This is a symptom of "Cross-Talk." This condition typically occurs when the devices connected to the altitude encoder are "pulling-up" to different voltages without diode isolation. When the altitude encoder is in the "off" state the data line electrical current may flow in undesired directions due to this pull-up voltage imbalance. Most modern avionics devices are diode isolated, but in applications where older equipment is mixed with new devices, blocking diodes may be required to isolate the older device. Germanium or Schottky blocking diodes are the preferred devices to install due to the low forward voltage drop across the device. Connect as detailed in the illustration below. Use of general purpose silicon diodes are *NOT* recommended, as the larger voltage drop may interfere with the logic threshold detection in the equipment.

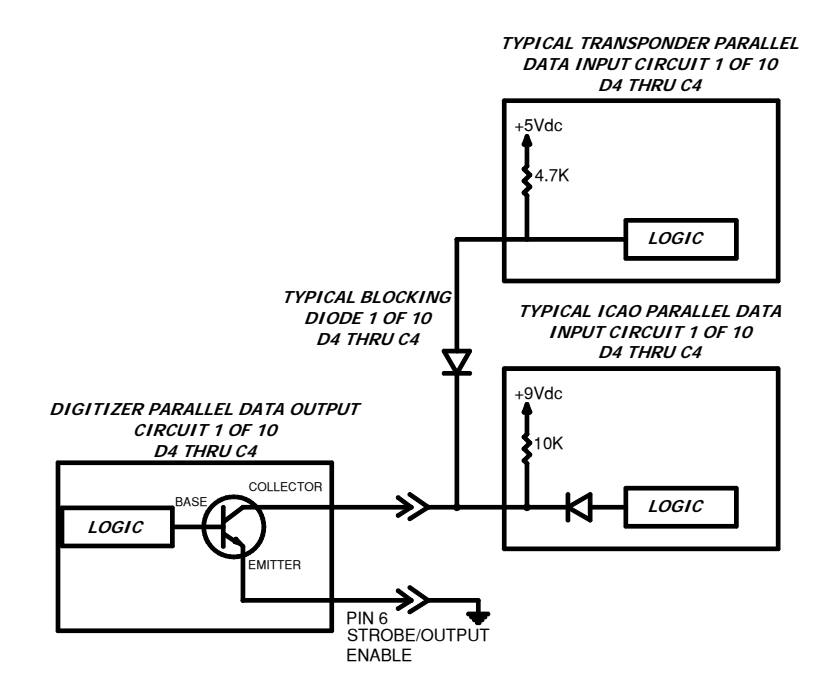

4. *My transponder does not have a D2 or D4 input. What do I do with these signals from the Digitizer?* 

Leave unused data bits unconnected.

#### 5. *What is the Strobe or Signal Common or Output Enable function on the ICAO altitude data port?*

This is a control signal for the ICAO parallel altitude data. On devices manufactured by Trans-Cal this function is on pin A of the connector. A "high" or "open" on this pin will disable the ICAO altitude data. A "low" or "ground" on this line will enable the altitude data. Some interconnecting devices may use this signal to control the flow of data from the Digitizer. Be aware that when using this signal and connecting multiple devices to the Digitizer, interruptions of the ICAO data will occur when the controlling device "*strobes*" the Digitizer.

### 6. *On Altitude Digitizers with serial ports, does the strobe function control the serial data?*

No, the serial data is independent of the parallel ICAO altitude data. Transmission of the serial data is asynchronous. Enabling or disabling the parallel data will not affect the serial data transmission.

#### 7*. Must the parallel ICAO altitude data be connected to use the serial data?*

No, the serial data output is completely independent of the ICAO parallel data output.

### 8. *How many devices may be driven off of the RS232 port?*

One device may be driven off each serial port. Trans-Cal Digitizers provide two RS232 ports on each Digitizer, so two RS232 receiving devices may be driven off of each Digitizer.

### 9. *Can the Digitizer transmit two different serial data protocol messages at the same time?*

Yes. The Digitizer may be configured via the serial port and an IBM compatible PC to specify the data protocol to be transmitted on each serial port. **See §4.5.** The RS485 data will match the TxD1 data.

### 10. *What is the maximum length of an RS232C wiring harness?*

25 feet.

11. *I have connected the serial data from the digitizer to my GPS device, why does the GPS display a "No Pressure Altitude" message?* 

There are several possible problem sources.

### Electrical Ground Imbalance

RS232 operates in an "unbalanced" (single-ended) transmission method; where the receiving device monitors the difference between the signal voltage and a common ground. If a significant difference in electrical ground potential between the Digitizer and the receiving device exists, then the RS232 signal levels may be adversely affected. Verify the digitizer and receiving device electrical grounds are referenced together by connecting one of the ground pins on the Digitizer RS232 connector to the receiving device's ground.

### Receiving Device Configuration

The receiving device is looking for a specific message at a specific baud rate and parity. These messages, baud rates and parity vary from manufacturer to manufacturer. A mismatch on any one of these items will cause a communication failure. In addition, many devices are capable of software configuration to accept RS232 data on different connector pins. Verify the following:

- a. Digitizer data is routed to the correct connector pin on the receiving device.
- b. The receiving device is software configured to accept data on that connector pin.
- c. The receiving device is software configured to accept the correct message protocol at the correct baud rate and parity.
- d. The Digitizer is transmitting the same message, baud rate and parity as configured in item c above.
- 12. *How can I verify the RS232 data message, baud rate and parity transmitted from the Digitizer?* 
	- a. Use the Trans-Cal ATS-400 Test Set to display the serial data.
	- b. Use a PC with an open RS232 port and serial data capture software. Some possible software solutions include: HYPER TERMINAL (Windows® 95 & 98 & XP), SOFTWARE WEDGE™, PROCOMM™, VERSATERM™.
	- c. Use a dedicated serial data test box such as the BLACK BOX™ RS232 MONITOR.
	- d. An oscilloscope may be used to view the 9Vdc square wave transmitted about 1/second.
- 13. *What is the difference between RS232 and RS485?*

RS232 operates in an "unbalanced" (single-ended) transmission method; where the receiving device monitors the difference between the signal voltage and a common ground.

RS485 is a balanced (differential) transmission method; where each signal has a dedicated pair of wires, with the voltage on one wire equal to the complement of the voltage on the other. The receiving device monitors the difference between these voltages to determine the signal.

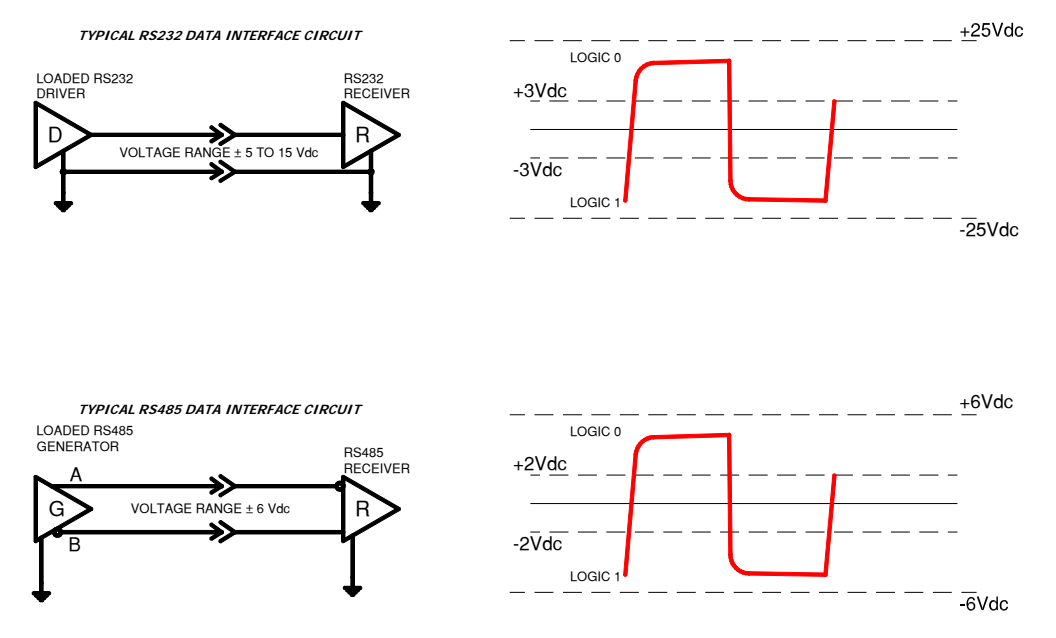

When the "A" terminal is negative with respect to the "B" terminal the logic "1" state exists. When the "A" terminal is positive with respect to the "B" terminal then a logic 0 state exists. Consult Trans-Cal engineering for termination resistor recommendations when connecting more than 2 devices on a RS485 port or if interference with the digitizer data is suspected due to RF noise considerations.

14. *How many devices may be driven off of the RS485 port?* 

32 Devices.

15. *What is the maximum length of an RS485 wiring harness?* 

4000 feet.

### 16. *Do I need to terminate the RS485 data lines with resistors?*

The RS485 data lines may be parallel terminated or un-terminated. Un-terminated data lines are acceptable for the low data rate we are dealing with in this application. (9600 bps and 1message/sec.) Leaving the data lines un-terminated has the added advantage of keeping the power requirement low. See the illustration below.

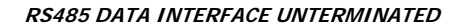

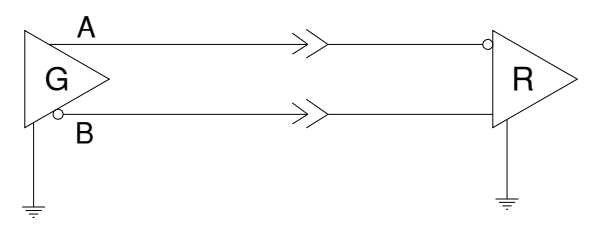

For applications where superior immunity to noise is required then a parallel termination as illustrated below is often recommended.

**RS485 DATA INTERFACE CIRCUIT PARALLEL TERMINATION**

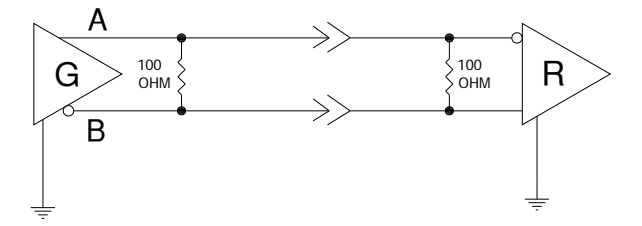

For a more "in depth" RS485 discussion, see National Semiconductors' Application Note AN-1057 "Ten Ways to Bulletproof RS485 Interfaces." This note is available on the National Semiconductor's website.

17. *Do I need to use termination resistors on all the receivers I connect to the RS485 port?* 

No, in a multi-drop environment, connect termination resistors to the encoder and the unit furthest away from the altitude encoder, as illustrated below.

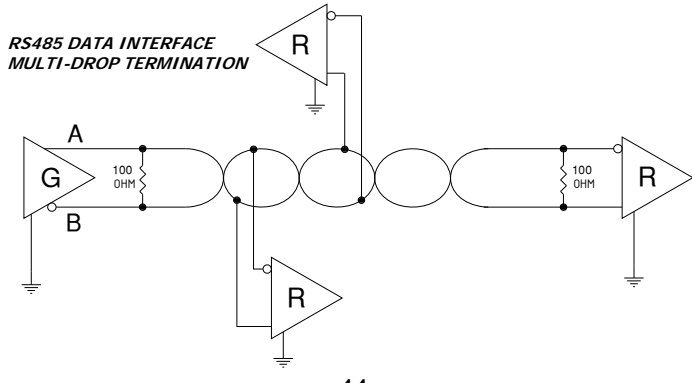

18. *Can I connect an RS485 or RS422 signal to an RS232 input?* 

*No! See the discussion in question 13.* 

19*. What is the difference between RS485 and RS422?* 

RS422 and RS485 are both balanced (differential) interfaces. The major differences lies in the load that may be driven and the common mode voltage tolerated. RS422 will drive a maximum of ten devices RS485 will drive 32 devices. The "common mode" voltage tolerated by RS422 is ±7Vdc and for RS485 common mode voltage tolerated is +12 to - 7Vdc. Common mode voltage is defined as the mean voltage of terminals A and B with respect to signal ground.

20. *Can I connect an RS485 signal to an RS422 input?* 

No. While some RS422 receivers may tolerate the full common mode voltage of RS485 it is best not to take the chance.

## **Section 9.0 Known Compatibility Issues**

### **9.1 Honeywell KT 73 Transponder with Serial Altitude Data Input**

The **KT 73** must be configured to accept serial altitude data on pin 7 of the main connector, and software configured for *High Resolution M* (IIMorrow). 1200bps, 7 data bits, 1 stop bit and odd parity. The Trans-Cal **SSD120-(XX)NEH( )-RS** must be software configured to transmit the correct serial data protocol to the Bendix/King KT 73 transponder as described in **§5.0** of this manual.

### **9.2 Narco AT-5A, AT-6A, AT-50 and AT-50A Installations**

The Narco AT-5A, AT-6A, AT-50 or AT-50A transponder will not accept data from the SSD120- (XX)NEH( )-RS Altitude Digitizer. A modification to remove the output decoupling capacitors is required and the unit may be ordered from the factory with this modification. Order Model Number SSD120-(XX)NEH( )-RS with Mod. 1. **This mod may NOT be performed in the field.** *Please note!* The Narco AT-50 and earlier transponder models require a modification before they will function correctly with any altitude encoder. This modification is outlined in Narco Service Bulletin AT-50A-5.

### **9.3 King KT-75**

The King KT-75/75R uses the older RTL (resistor transistor logic) pulling up to about 3 volts; consequently the open collectors of the SSD120-(XX)NEH-RS will not pull the signal below the KT-75 logic threshold.

### **9.4 S-Tec (Collins) TDR950**

The TDR950 must be powered-up first, or the SSD120-(XX)NEH-RS must be diode isolated to prevent the TDR 950 from invalidating the encoder data.

# **Calibration Wiring Harness Diagram**

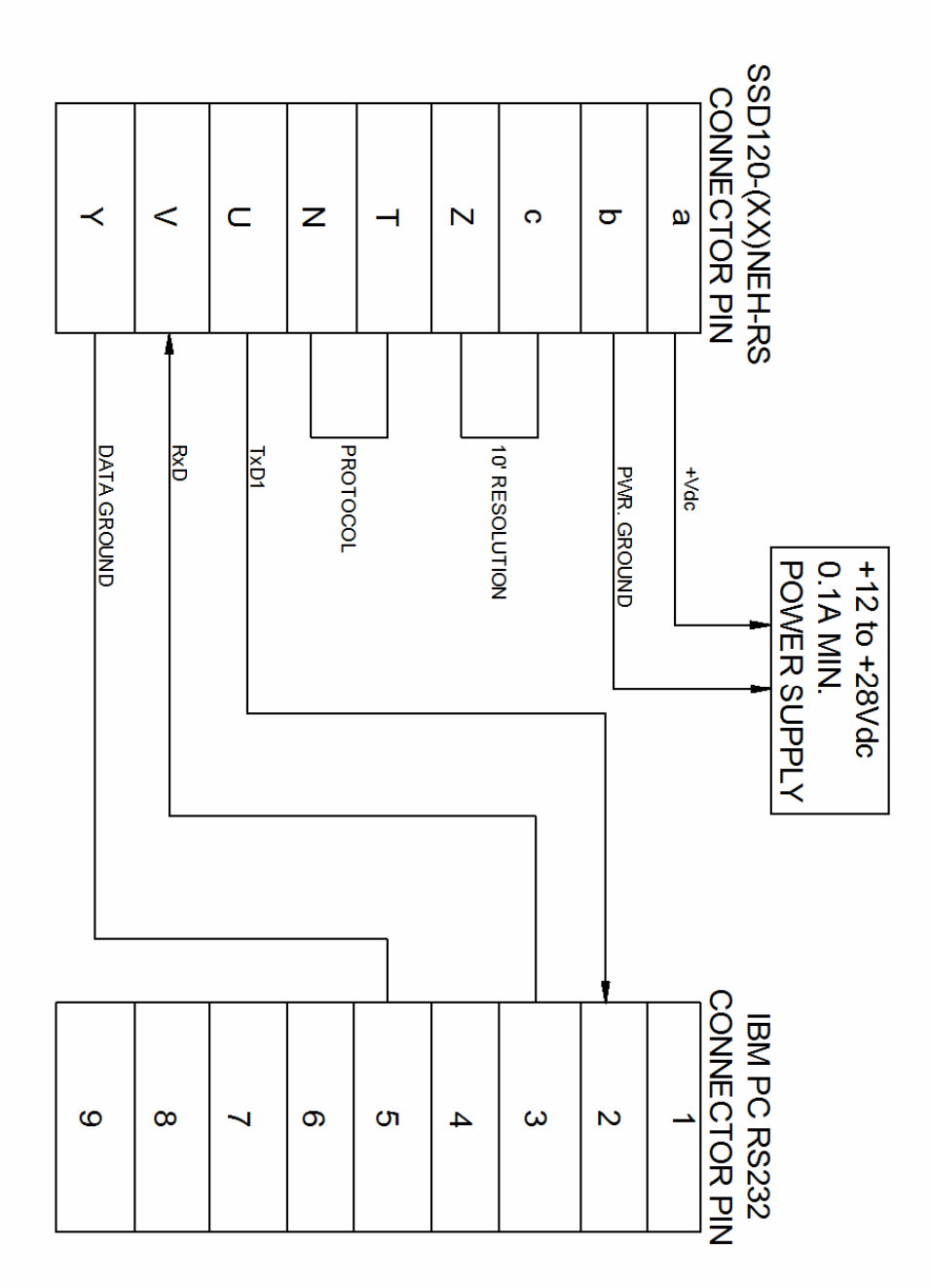

## **Calibration Block Diagram**

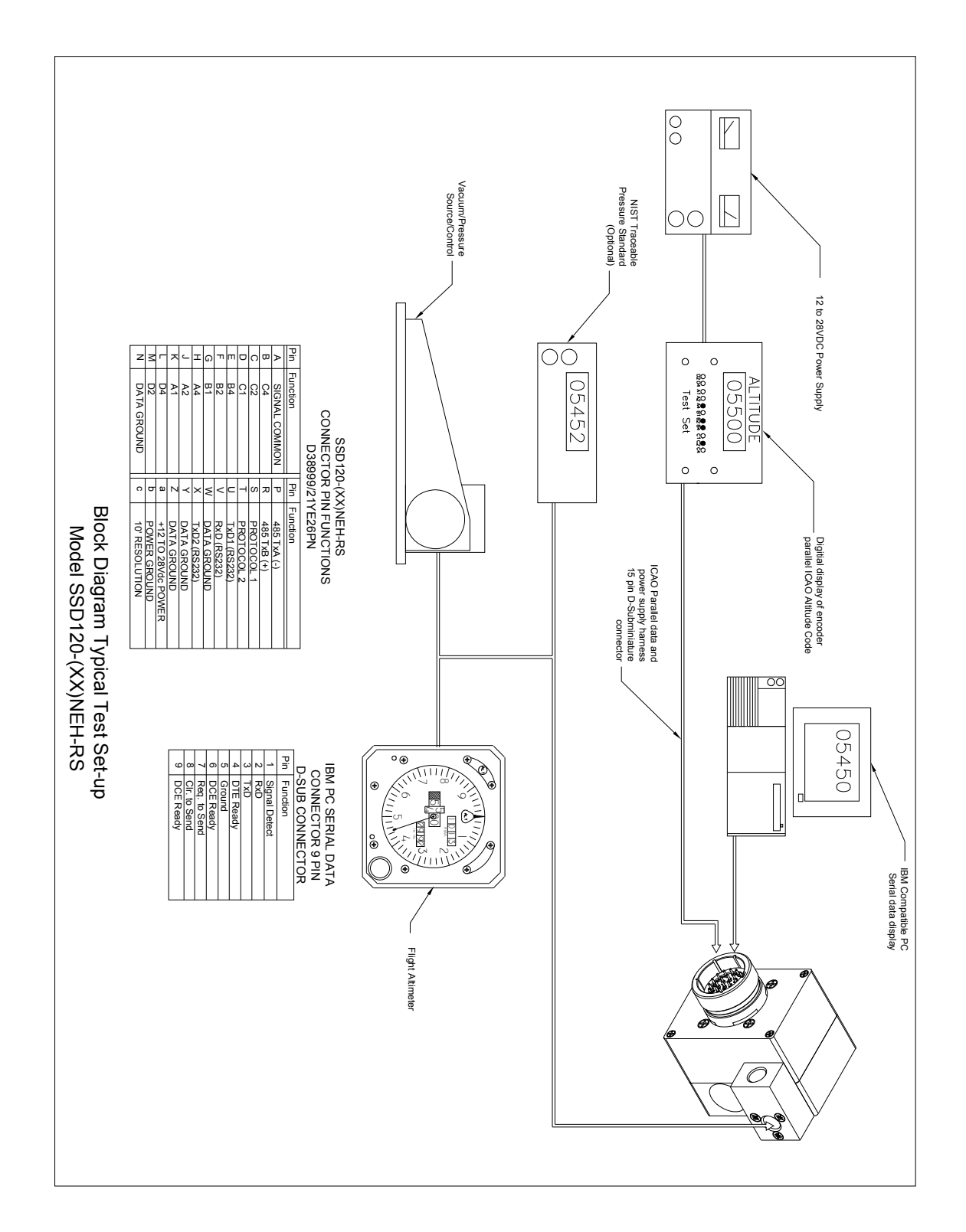

# **Figure 2 Temperature vs. Warm-up Time**

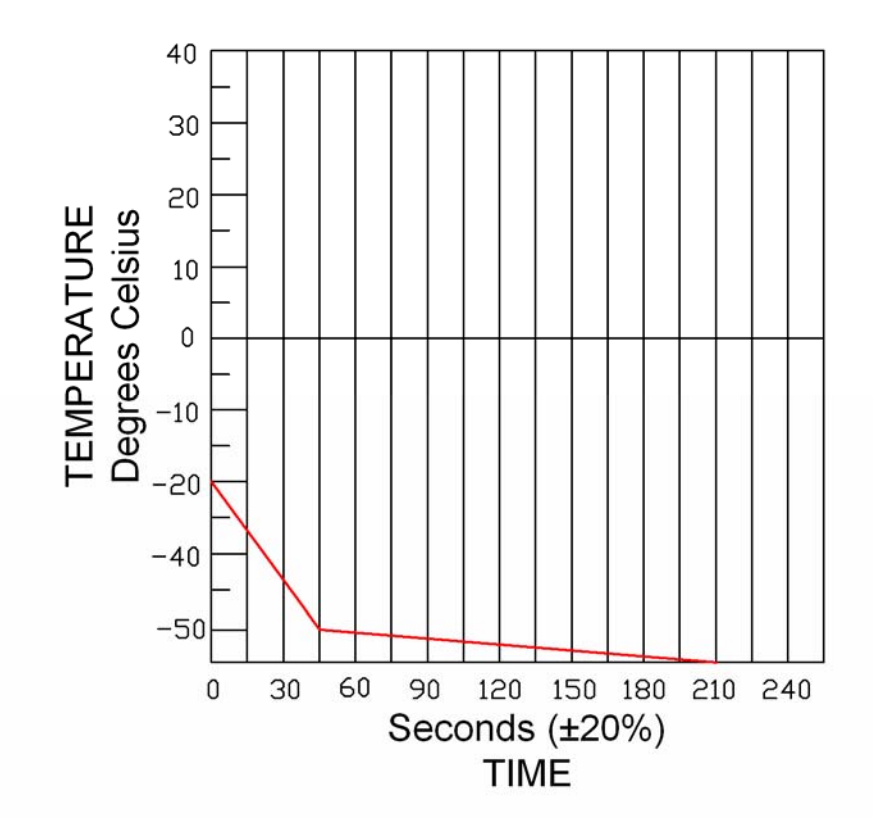

## **Outline Drawing SSD120-(XX)NEH( )-RS**

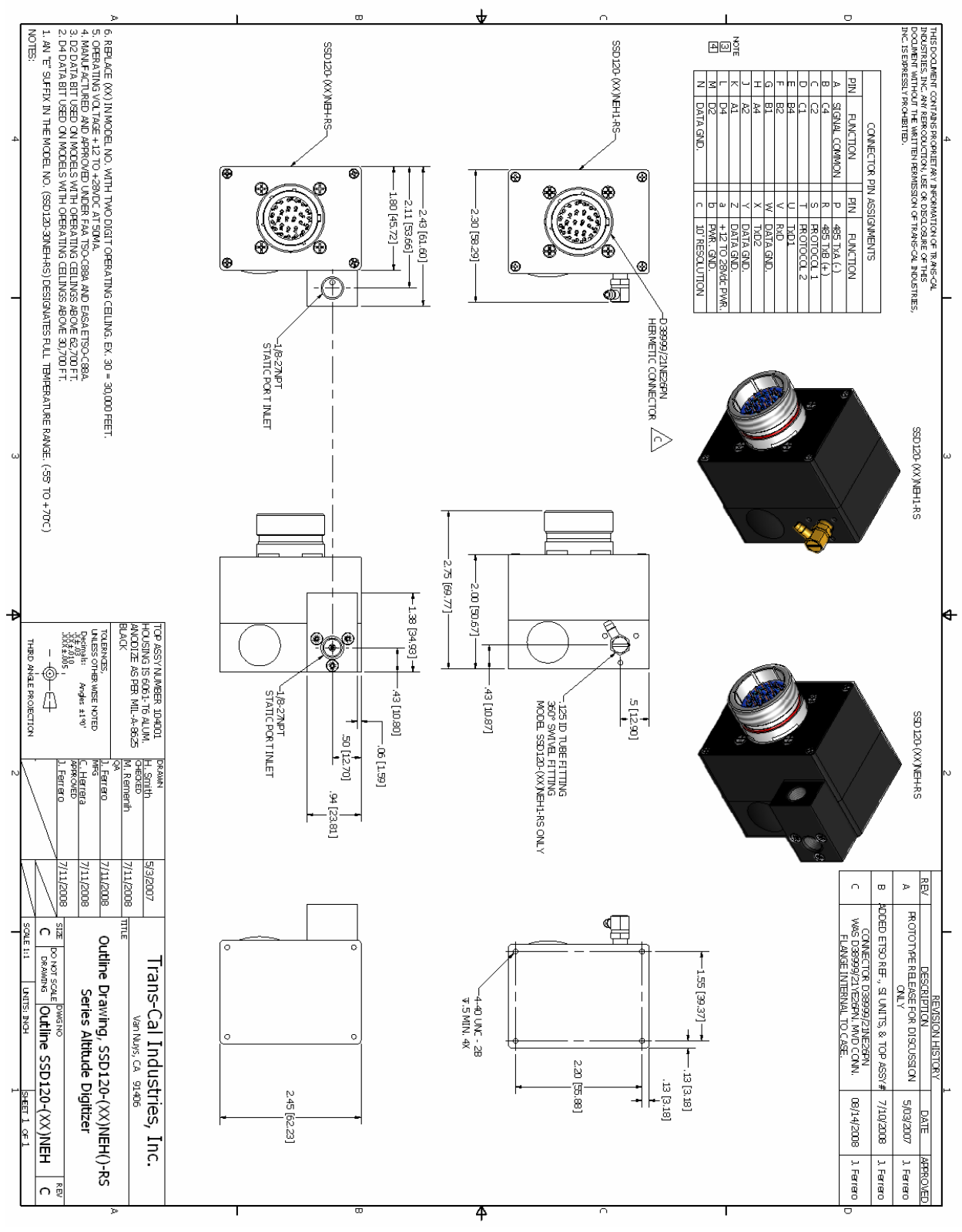

49

## **Mounting Accessories Drawing**

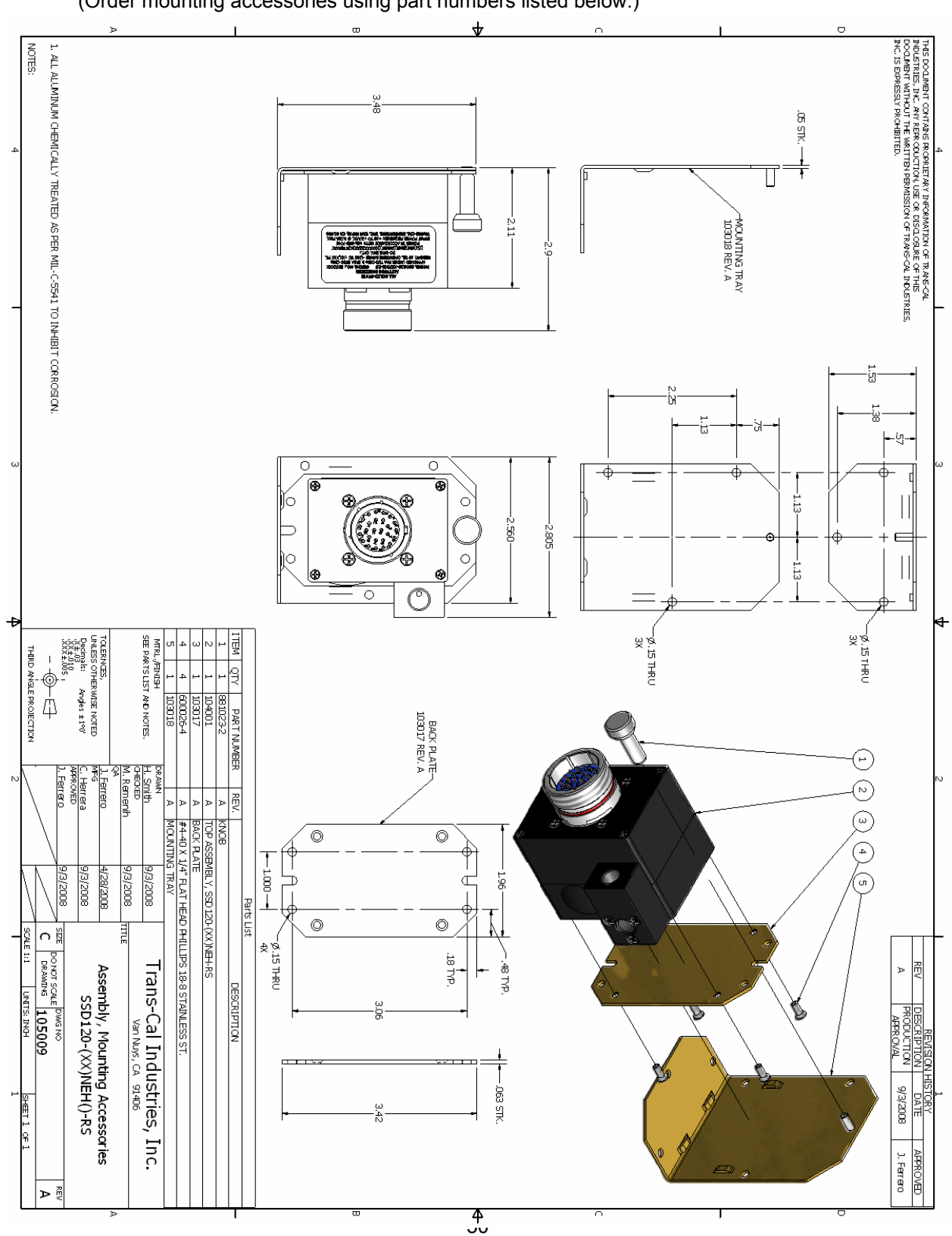

(Order mounting accessories using part numbers listed below.)

## **Environmental Qualification Form**

**Nomenclature:** Altitude Digitizer **Model No.:** SSD120-80NEH( )-RS FAA TSO-C88a and EASA ETSO-C88a **Manufacturer:** Trans-Cal Industries, Inc., 16141 Cohasset St. Van Nuys, CA 91406 **DO-160E Tested:** October 2007

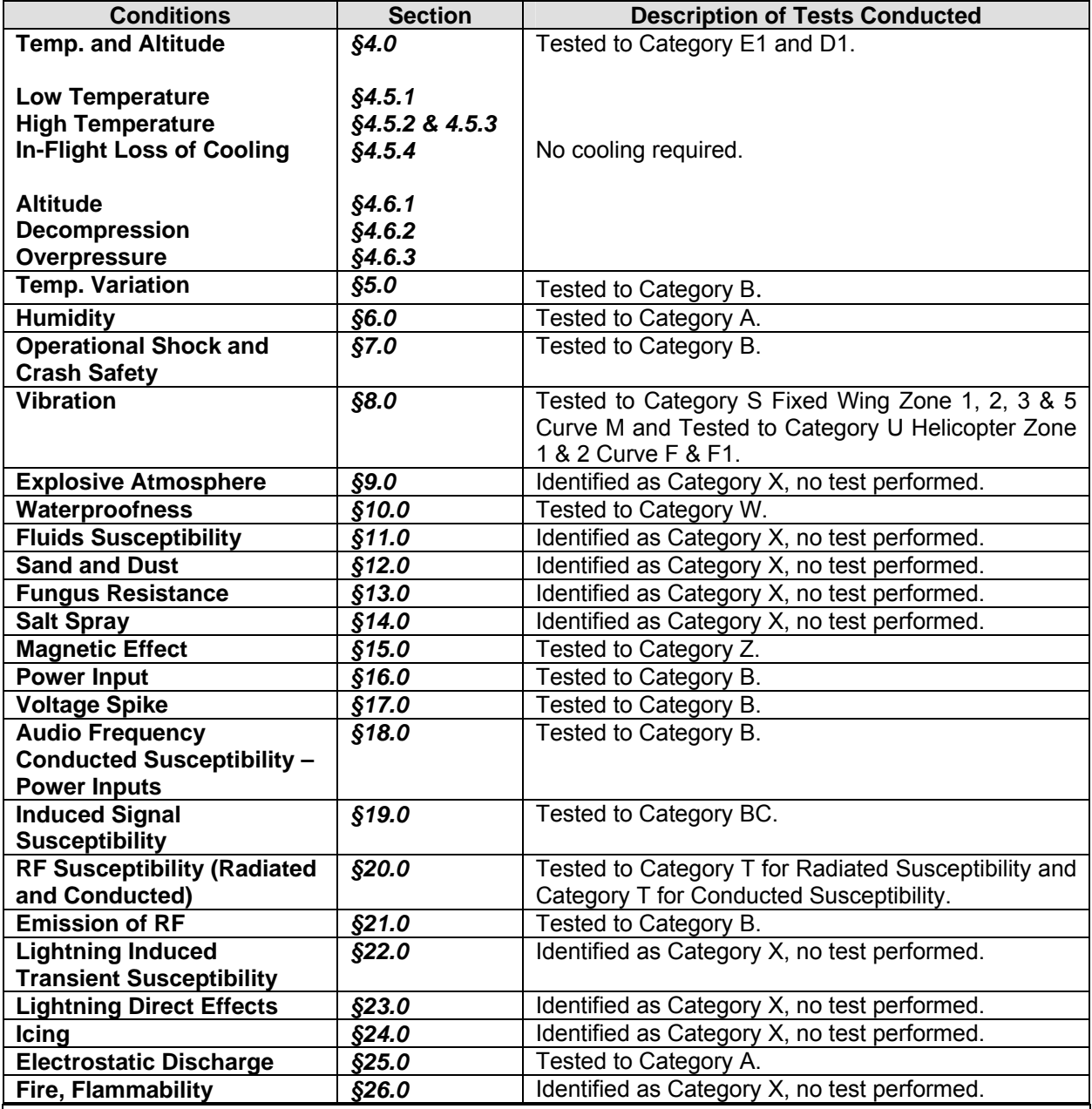

Remarks:

During power input tests, the device was subjected to subparagraph 16.6.1.4b, requirement for devices with digital circuits.

During waterproofness testing, the mating connector was sealed to prevent electrical shorting.

## **Part Number Builder**

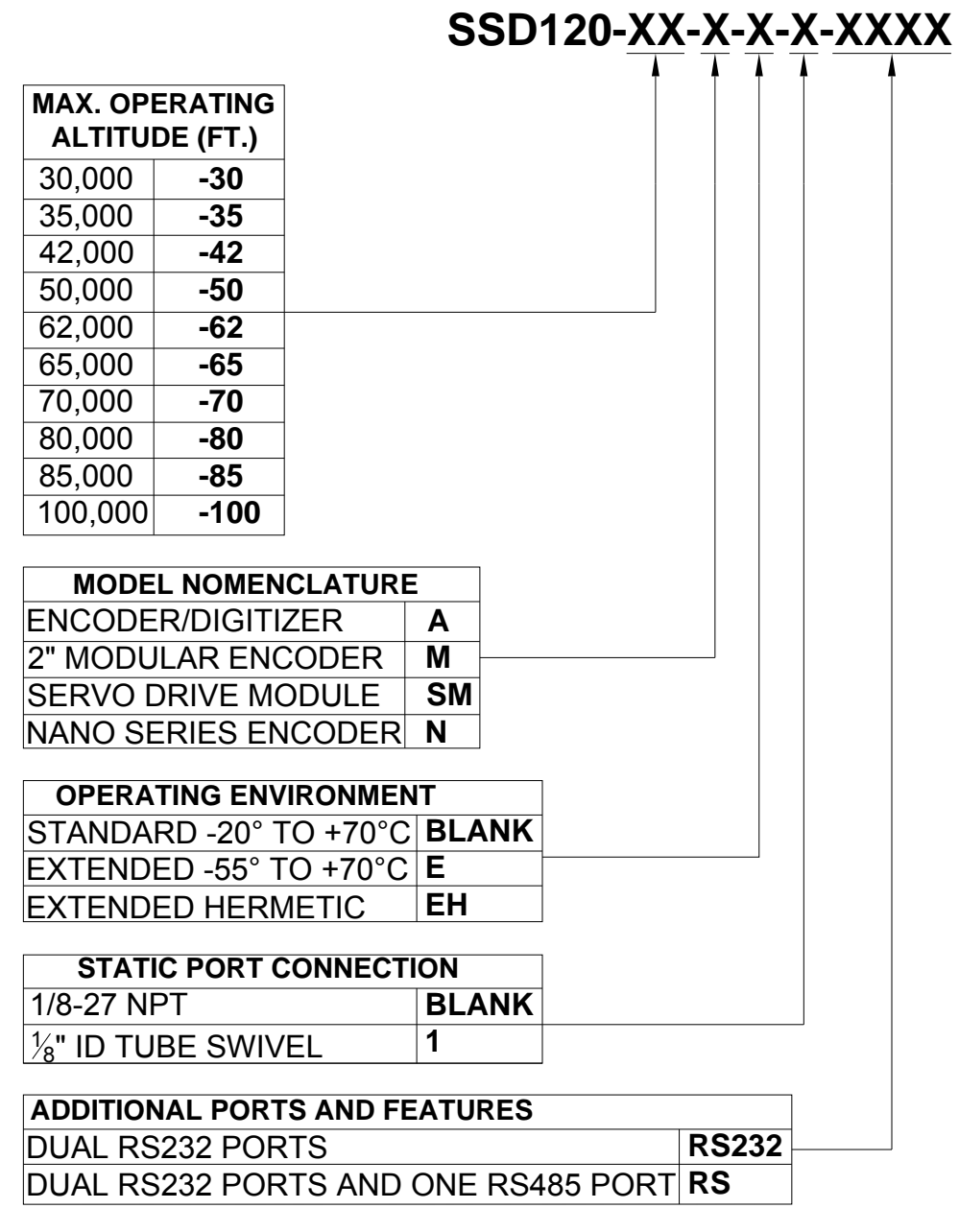

MODEL NUMBER EXAMPLE: SSD120-30NE-RS232 SOLID STATE ALTITUDE DIGITIZER -1000 TO +30,000 FT., NANO STYLE, EXTENDED TEMPERATURE RANGE, 1/8-27NPT FEMALE STATIC PORT, DUAL RS232 PORTS.

## **WARRANTY REGISTRATION**

 Trans-Cal Industries warrants each Model SSD120-(XX)NEH( )-RS Solid State altitude digitizer to be free of defects in the pressure transducer for 12 months after purchase. TCI warrants the balance of the solid-state electronics for workmanship and materials for a period of 42 months after purchase. This warranty applies to the original purchaser of the instrument.

 Trans-Cal's obligation under this warranty is limited to repairing or replacing any unit returned to Trans-Cal during the life of this warranty provided:

(1) The defective unit is returned to us, **transportation pre-paid.** 

- (2) Prior approval is obtained from Trans-Cal.
- (3) The unit has not been damaged by misuse, neglect, improper operation, accident alteration or improper installation.

Trans-Cal **DOES NOT** reimburse labor costs on warranty repairs. Trans-Cal Industries will be the sole judge as to the cause of the malfunction and wherein the responsibility lies. No other obligation or liability is expressed or implied.

 For the above warranty to become effective, the attached registration card **must**  be completed and returned to Trans-Cal Industries, properly filled out and signed by the dealer selling or installing this equipment.

 Mail to: Trans-Cal Ind., Inc., 16141 Cohasset St., Van Nuys, CA 91406 - - - - - - - - - - - - - - - - - - - - - - - - - - - cut here - - - - - - - - - - - - - - - - - - - - - - - - - -

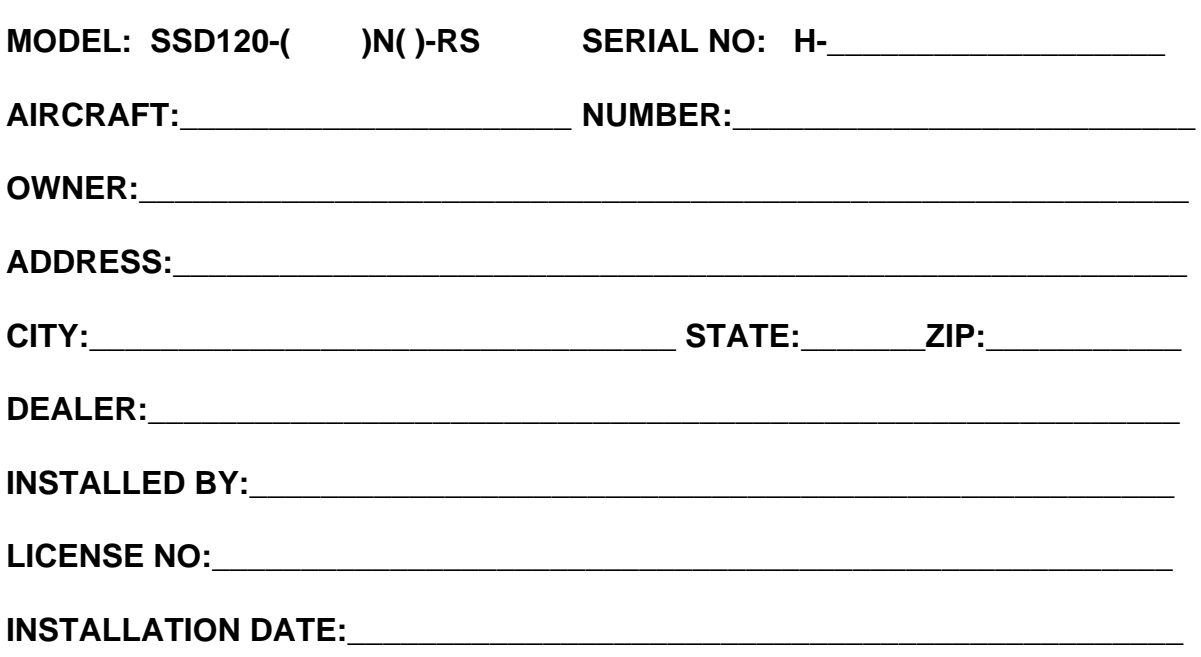

**I hereby certify the above instrument was installed in accordance with the instructions of Trans-Cal Industries, and the installation was performed to industry and FAR standards. I further certify the instrument was properly working on the above date. SIGNED:\_\_\_\_\_\_\_\_\_\_\_\_\_\_\_\_\_\_\_\_\_\_\_\_\_\_\_\_\_\_\_\_\_\_\_\_\_\_\_\_\_\_\_\_\_\_\_\_\_\_\_\_\_\_\_\_\_\_\_** 

**PRINT NAME:\_\_\_\_\_\_\_\_\_\_\_\_\_\_\_\_\_\_\_\_\_\_\_\_\_\_\_\_\_\_\_\_\_\_\_\_\_\_\_\_\_\_\_\_\_\_\_\_\_\_\_\_\_\_\_**